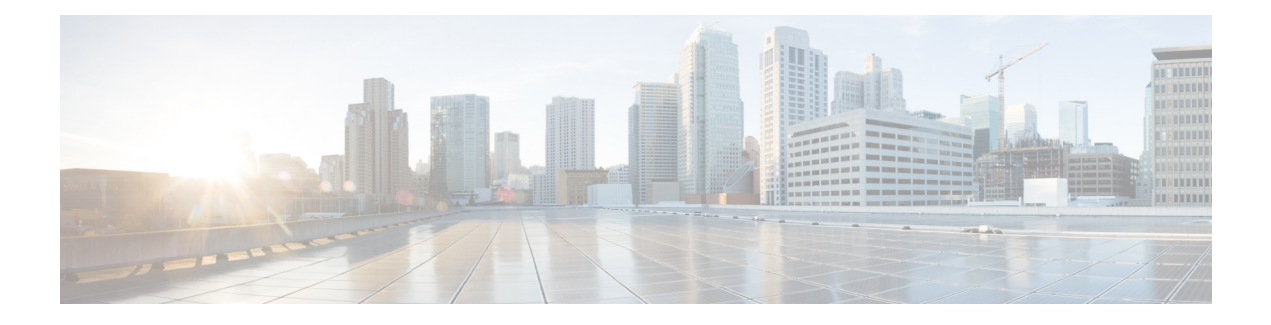

# **GMPLS UNI Commands**

This module describes the commands used to configure UNI-C configuration for a GMPLS tunnel.

Generalized Multiprotocol Label Switching (GMPLS) User-Network Interface (UNI) establishes a circuit connection by signaling exchanges between two clients (UNI-C) of an optical network.

For detailed information about MPLSconcepts, configuration tasks, and examples,see *Cisco ASR 9000 Series Aggregation Services Router MPLS Configuration Guide* .

- [announce](#page-2-0) srlgs, on page 3
- [attribute-set](#page-3-0) xro, on page 4
- controller dwdm [\(GMPLS\),](#page-4-0) on page 5
- [destination](#page-6-0) ipv4 unicast, on page 7
- [dynamic,](#page-8-0) on page 9
- encoding-type [\(GMPLS-UNI\)](#page-9-0), on page 10
- [encoding-type](#page-10-0) (LMP), on page 11
- exclude [\(MPLS-TE\),](#page-11-0) on page 12
- gmpls [optical-uni,](#page-13-0) on page 14
- [g-pid,](#page-14-0) on page 15
- hello [\(GMPLS-UNI\),](#page-15-0) on page 16
- ipcc routed [\(LMP\)](#page-17-0), on page 18
- link-id ipv4 [unicast](#page-18-0) (LMP), on page 19
- lmp, on [page](#page-19-0) 20
- logging events lsp-status state [\(GMPLS\)](#page-20-0) , on page 21
- mpls traffic-eng [optical-uni](#page-21-0) reoptimize tunnel-id , on page 22
- mtu [\(GMPLS-UNI\),](#page-22-0) on page 23
- [neighbor](#page-23-0) (LMP), on page 24
- neighbor interface-id [unnumbered](#page-24-0) , on page 25
- [neighbor](#page-25-0) link-id ipv4 unicast , on page 26
- [path-option](#page-26-0) (GMPLS), on page 27
- [record-route](#page-29-0) (GMPLS), on page 30
- [record](#page-30-0) srlg, on page 31
- [router-id](#page-31-0) ipv4 unicast, on page 32
- show mpls traffic-eng [link-management](#page-33-0) optical-uni , on page 34
- [signalled-name](#page-36-0) (GMPLS), on page 37
- signalling [out-of-band](#page-37-0) vrf , on page 38
- signalling refresh [out-of-band](#page-38-0) interval , on page 39
- signalling refresh [out-of-band](#page-39-0) missed , on page 40
- switching-type [\(GMPLS-UNI\)](#page-40-0) , on page 41
- [switching-type](#page-41-0) (LMP), on page 42
- tunnel-id [\(GMPLS\),](#page-42-0) on page 43
- [tunnel-properties,](#page-43-0) on page 44

#### <span id="page-2-0"></span>**announce srlgs**

To announce all SRLGs discovered through GMPLS signaling to RSI (Router Space Infrastructure), use the announce srlgs command in MPLS-TE GMPLS UNI controller mode. To disable announcing SRLGs to RSI, use the **no** form of this command.

#### **announce srlgs**

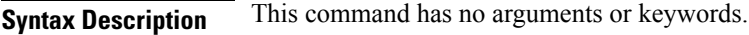

**Command Default** None

**Command Modes** MPLS-TE GMPLS UNI controller configuration

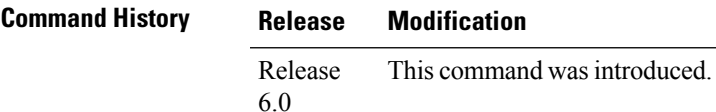

**Task ID Task Operation**

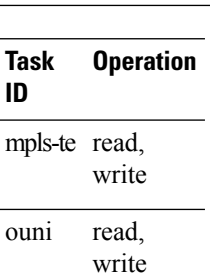

The following example shows how to configure SRLG announcement:

```
RP/0/RP0RSP0/CPU0:router:hostname# configure
RP/0/RP0RSP0/CPU0:router:hostname(config)# mpls traffic-eng
RP/0/RP0RSP0/CPU0:router:hostname(config-mpls-te)# gmpls optical-uni
RP/0/RP0RSP0/CPU0:router:hostname(config-te-gmpls-uni)# controller dwdm 0/1/0/1
RP/0/RP0RSP0/CPU0:router:hostname(config-te-gmpls-cntl)# announce srlgs
```
### <span id="page-3-0"></span>**attribute-set xro**

To specify an attribute set for LSPdiversity for GMPLS UNI, use the **attribute-set xro** command in MPLS-TE configuration mode. To remove the settings, use the **no** form of this command.

**attribute-set xro** *attribute-set*

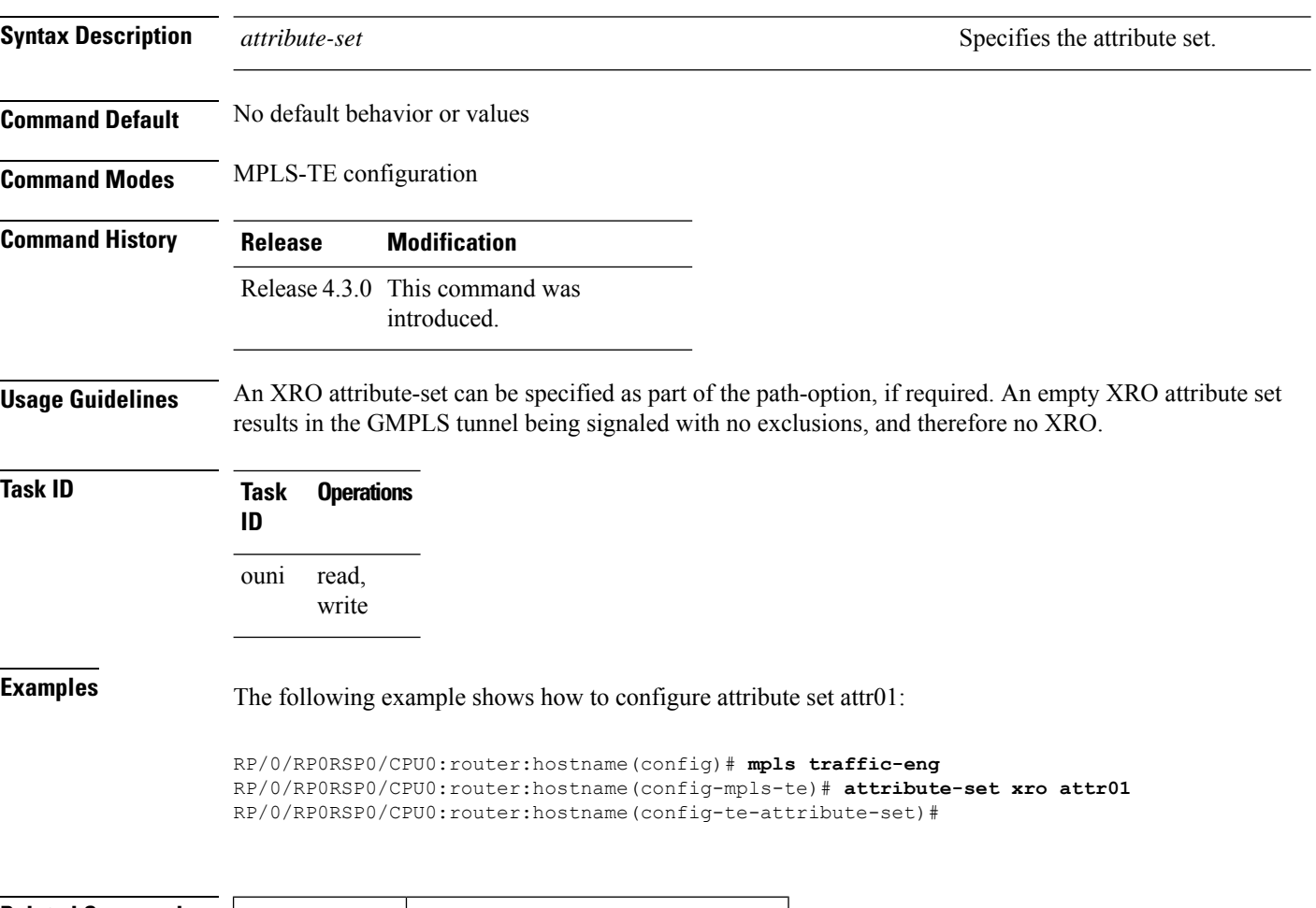

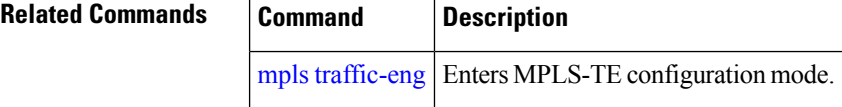

## <span id="page-4-0"></span>**controller dwdm (GMPLS)**

To specify a controller for GMPLS UNI and enter configuration commands for the controller, use the **controller dwdm** command in the appropriate mode. To return to the default behavior, use the**no** form of this command.

**controller dwdm** *controller*

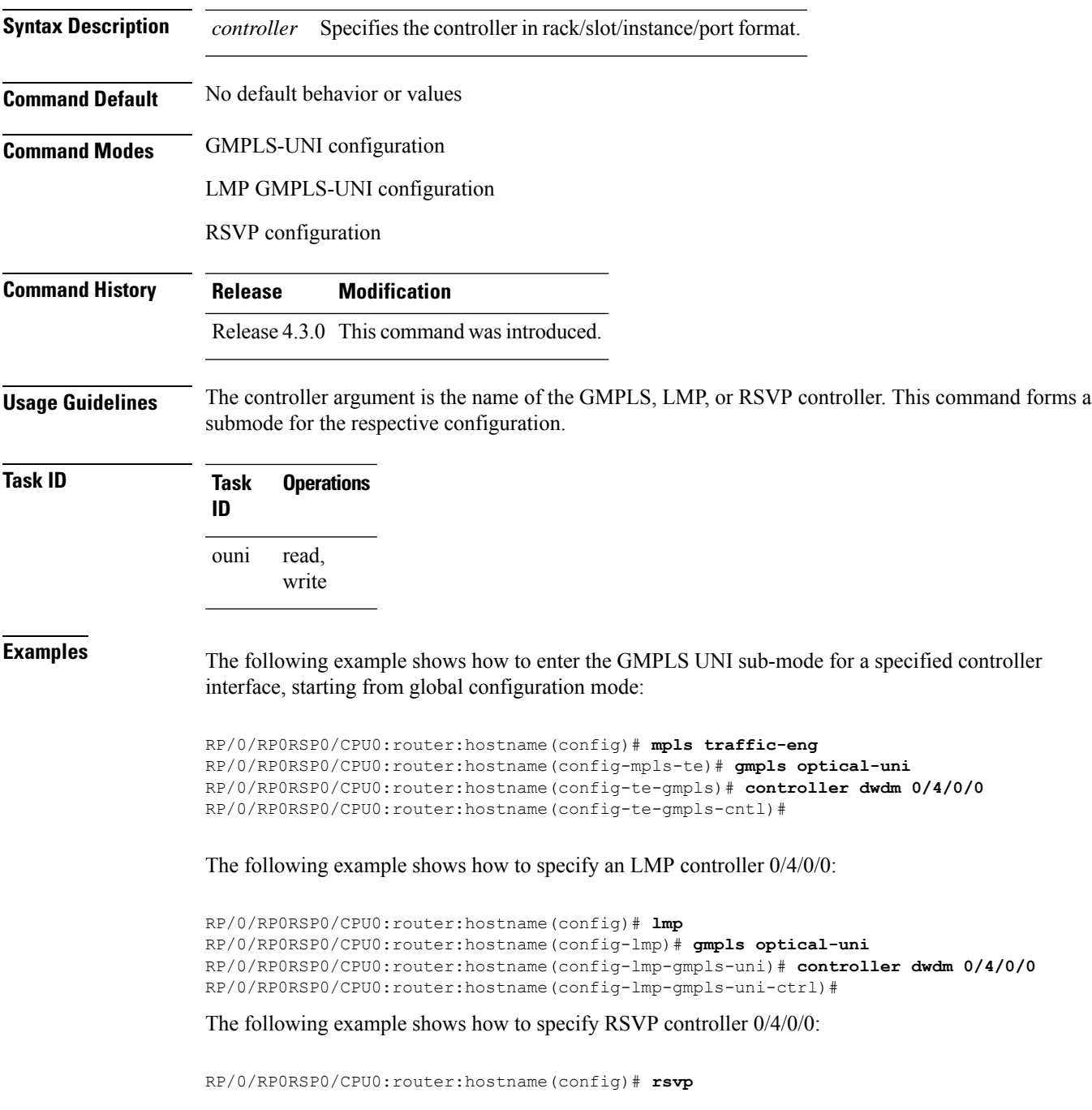

RP/0/RP0RSP0/CPU0:router:hostname(config-rsvp)# **controller dwdm 0/1/0/0** RP/0/RP0RSP0/CPU0:router:hostname(config-rsvp-cntl)#

#### **Related Commands**

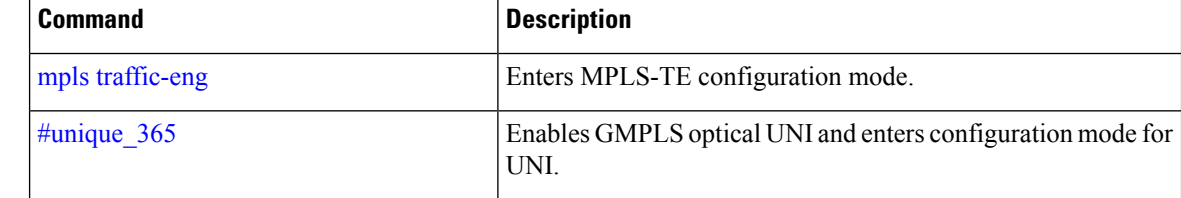

# <span id="page-6-0"></span>**destination ipv4 unicast**

To specify the destination of a GMPLS UNI tunnel, use the**destinationipv4unicast** command in GMPLS-UNI controller tunnel-properties configuration sub-mode.

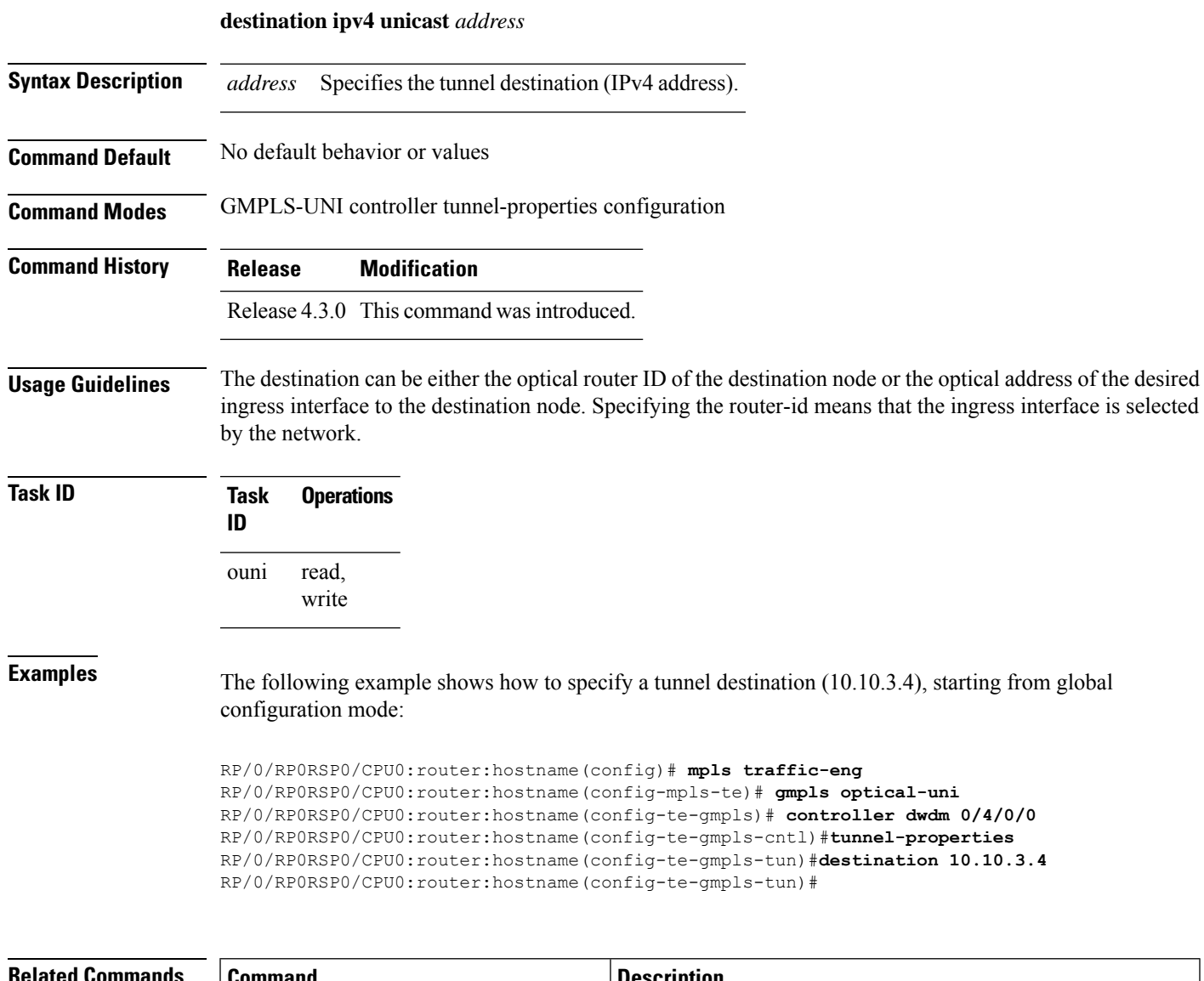

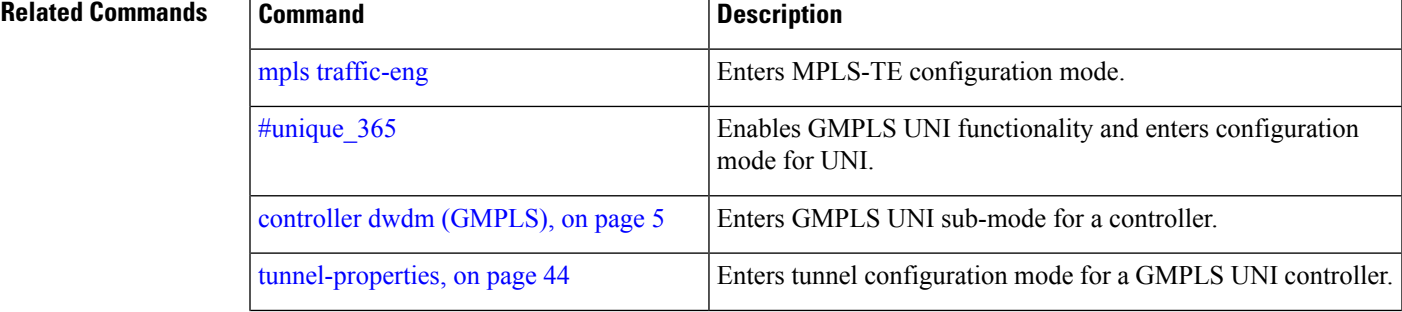

I

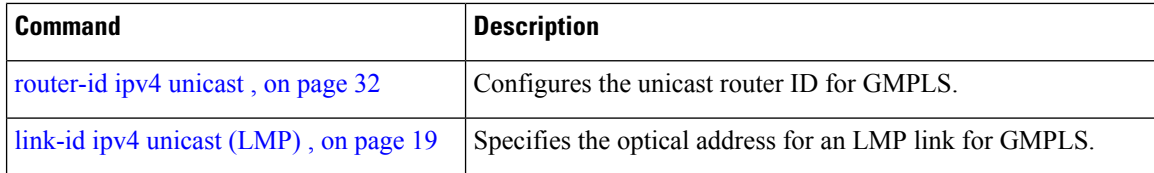

٦

## <span id="page-8-0"></span>**dynamic**

To enable the Dynamic LMP function on a UNI-C router, use the **dynamic** command in the LMP GMPLS-UNI neighbor configuration sub mode. To return to the default behavior, use the **no** form of this command.

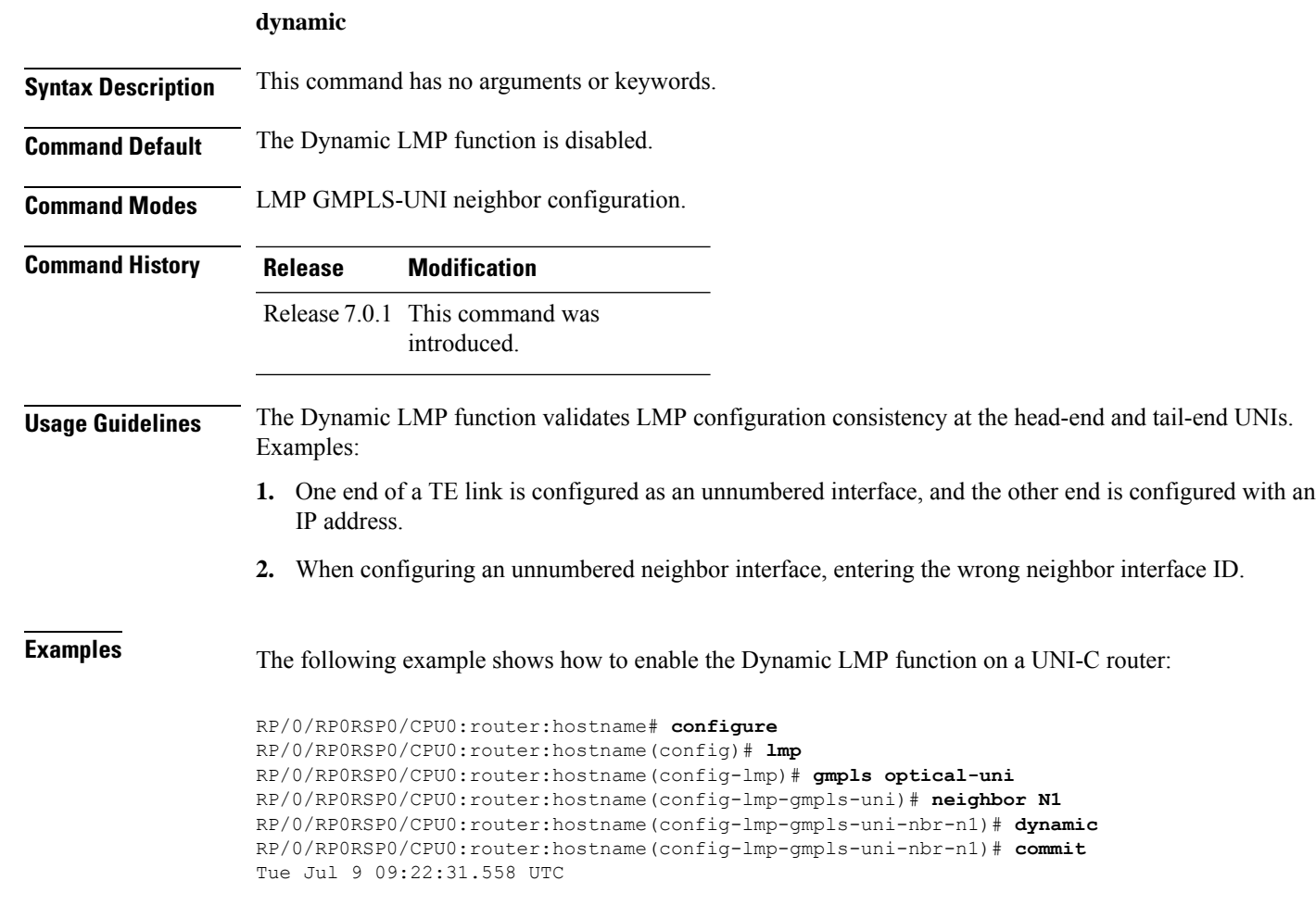

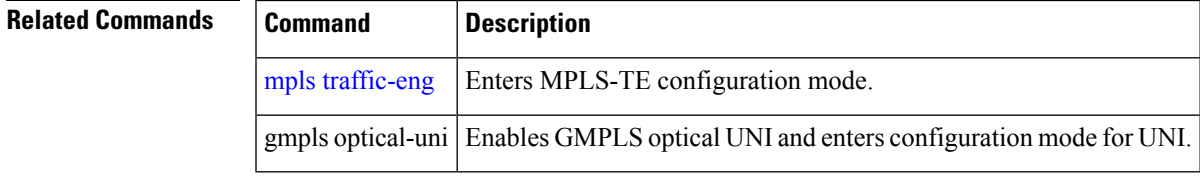

## <span id="page-9-0"></span>**encoding-type (GMPLS-UNI)**

To assign the LSP encoding type for the GMPLS-UNI tunnel, use the **encoding-type** command in the GMPLS-UNI controller tunnel-properties configuration sub-mode. To return to the default behavior, use the **no** form of this command.

**encoding-type** *type*

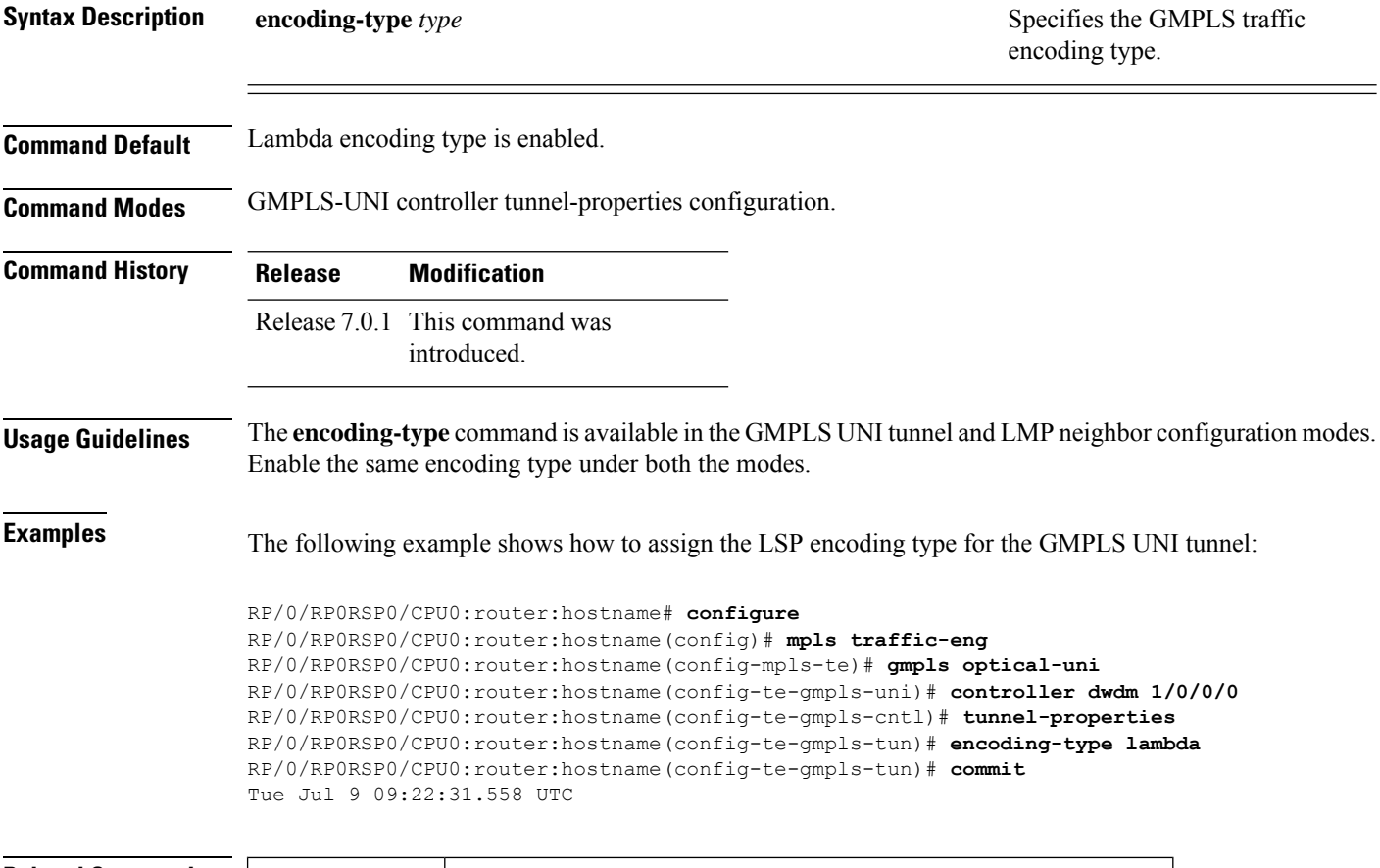

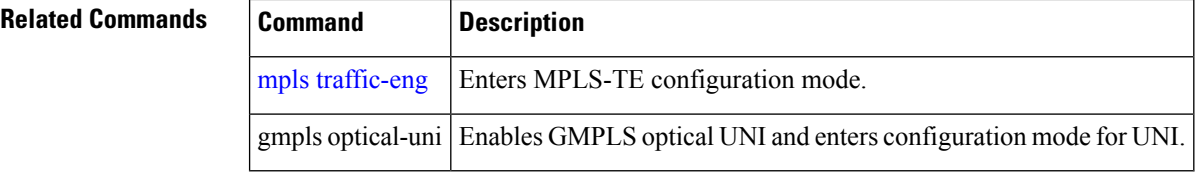

### <span id="page-10-0"></span>**encoding-type (LMP)**

To assign the LSP encoding type for LMP neighbor configuration, use the **encoding-type** command in the LMP controller neighbor configuration mode. To return to the default behavior, use the **no** form of this command.

**encoding-type** *type*

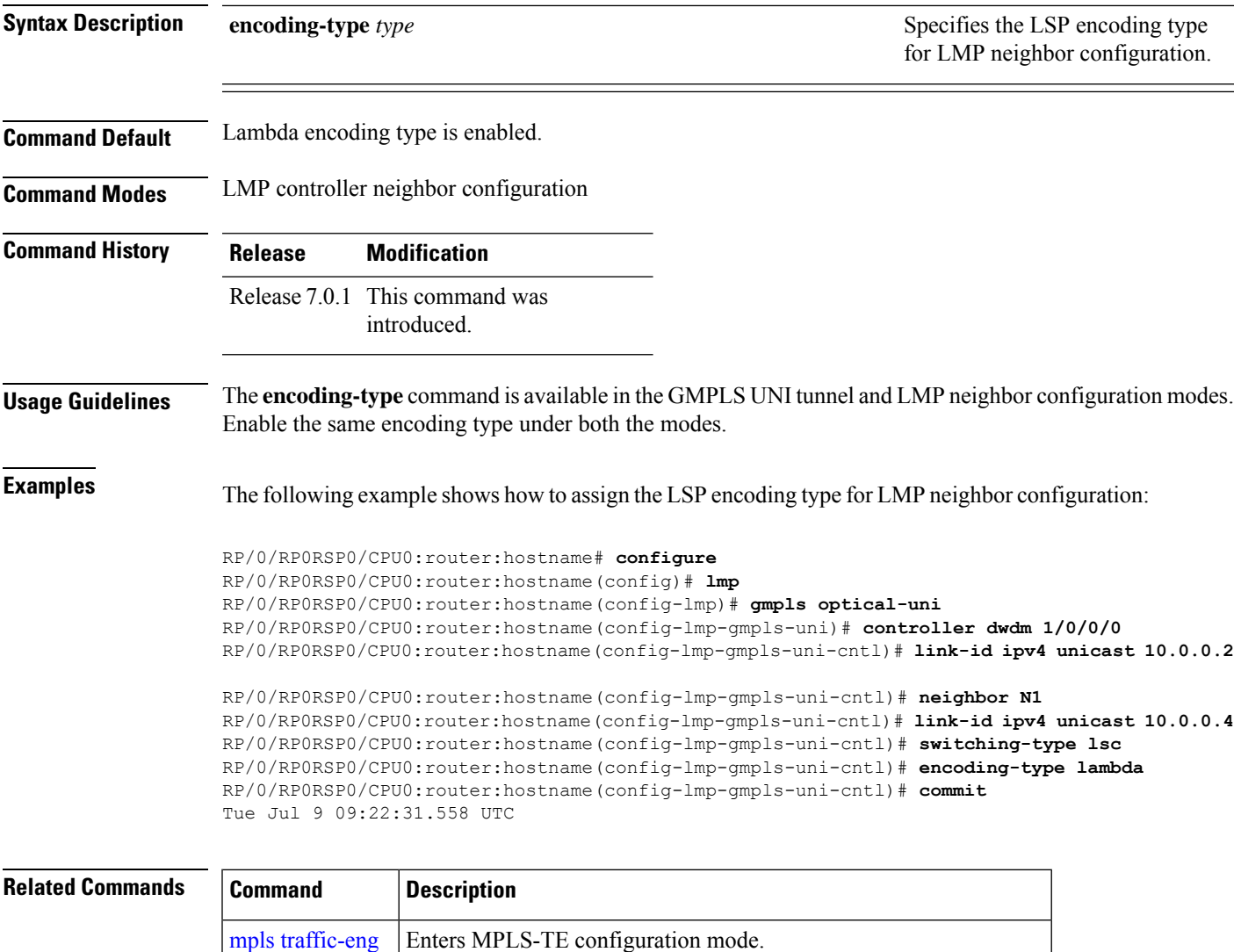

gmpls optical-uni | Enables GMPLS optical UNI and enters configuration mode for UNI.

### <span id="page-11-0"></span>**exclude (MPLS-TE)**

To specify exclusions for an attribute set for LSP diversity for MPLS-TE, use the **exclude** command in MPLS-TE attribute set configuration mode. To remove exclusions, use the **no** form of this command.

**exclude** {**best-effort** | **strict**} **lsp source source-address destination destination-address tunnel-id tunnel-id extended-tunnel-id extended-tunnel-id** [**lsp-id lsp-id**]

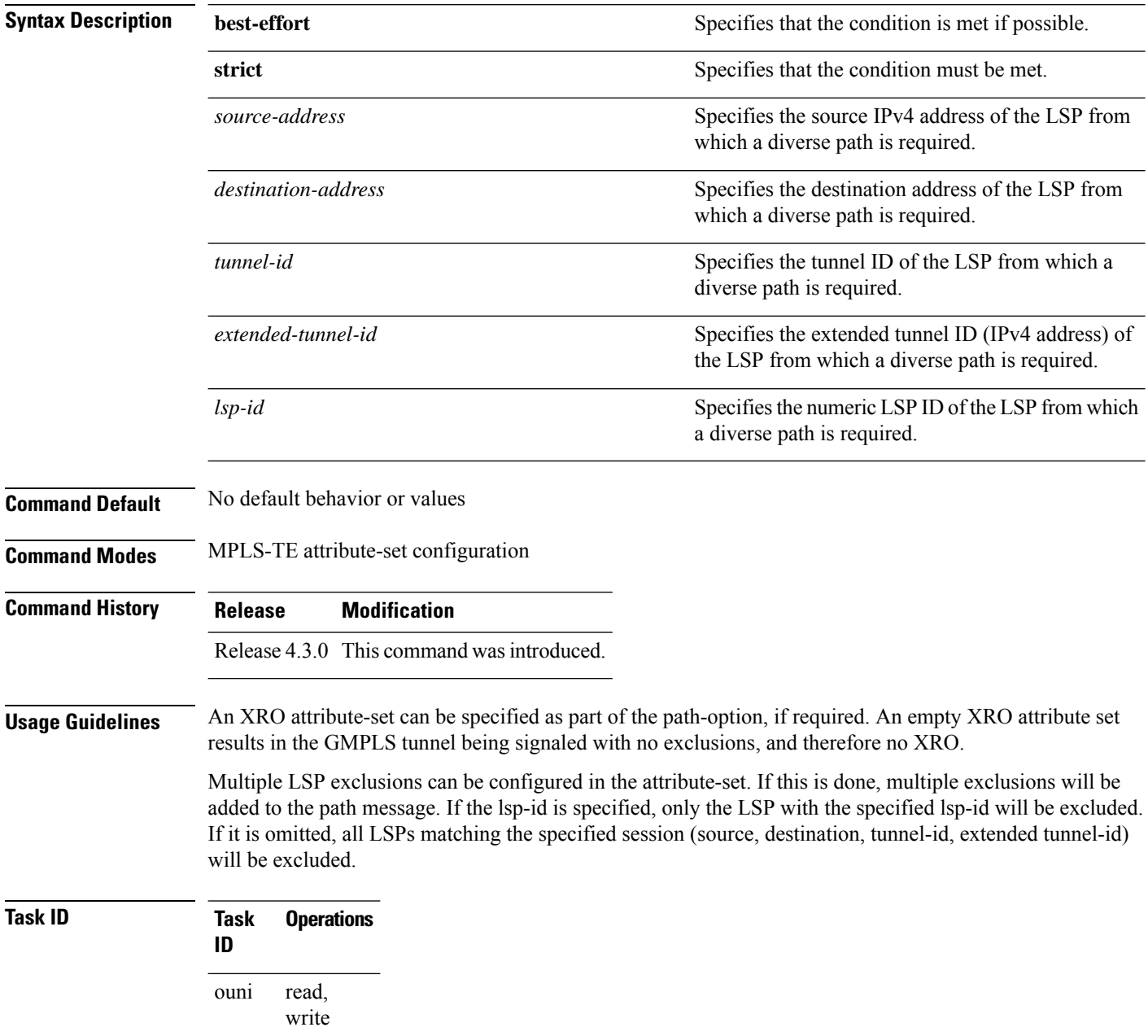

**Examples** The following example shows how to configure exclusions for the attribute set attrset01:

```
RP/0/RP0RSP0/CPU0:router:hostname(config)# mpls traffic-eng
RP/0/RP0RSP0/CPU0:router:hostname(config-mpls-te)# attribute-set xro attrset01
RP/0/RP0RSP0/CPU0:router:hostname(config-te-attribute-set)# exclude best-effort lsp source
10.10.1.2 destination 10.20.4.4 tunnel-id 17 extended-tunnel-id 10.10.1.2 lsp-id 17
RP/0/RP0RSP0/CPU0:router:hostname(config-te-attribute-set)#
```
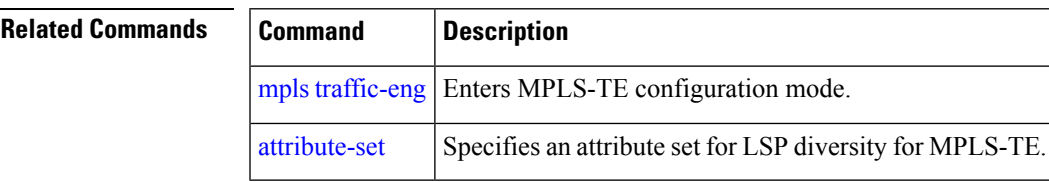

#### <span id="page-13-0"></span>**gmpls optical-uni**

To enable GMPLS UNI feature, use the **gmpls optical-uni** command in the appropriate mode. To return to the default behavior, use the **no** form of this command.

#### **gmpls optical-uni**

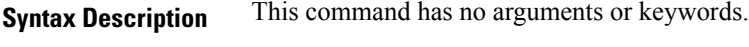

- **Command Default** No default behavior or values
- **Command Modes** MPLS-TE configuration

LMP configuration

#### **Command History Release Modification** Release 7.3.1 This command was introduced.

#### **Usage Guidelines** The LMP submode enables GMPLS-UNI LMP functionality and acts as a container for other GMPLS-UNI LMP configuration commands.

**Examples** The following example shows how to enable GMPLS-UNI, starting from global configuration mode:

RP/0/RP0RSP0/CPU0:router:hostname(config)# **mpls traffic-eng** RP/0/RP0RSP0/CPU0:router:hostname(config-mpls-te)# **gmpls optical-uni** RP/0/RP0RSP0/CPU0:router:hostname(config-te-gmpls)#

The following example shows how to enable GMPLS UNI and enter LMP configuration mode:

RP/0/RP0RSP0/CPU0:router:hostname(config)# **lmp** RP/0/RP0RSP0/CPU0:router:hostname(config-lmp)# **gmpls optical-uni** RP/0/RP0RSP0/CPU0:router:hostname(config-lmp-gmpls)#

#### **Related Comma**

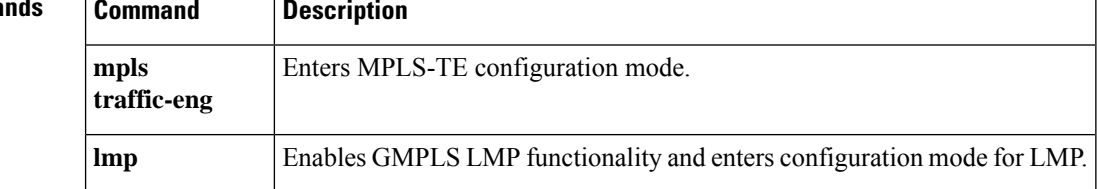

# <span id="page-14-0"></span>**g-pid**

To assign a Generalized PID (G-PID) on the UNI-C router, use the **g-pid** command in the GMPLS-UNI controller tunnel-properties configuration sub-mode. To return to the default behavior, use the **no** form of this command.

**g-pid** *value*

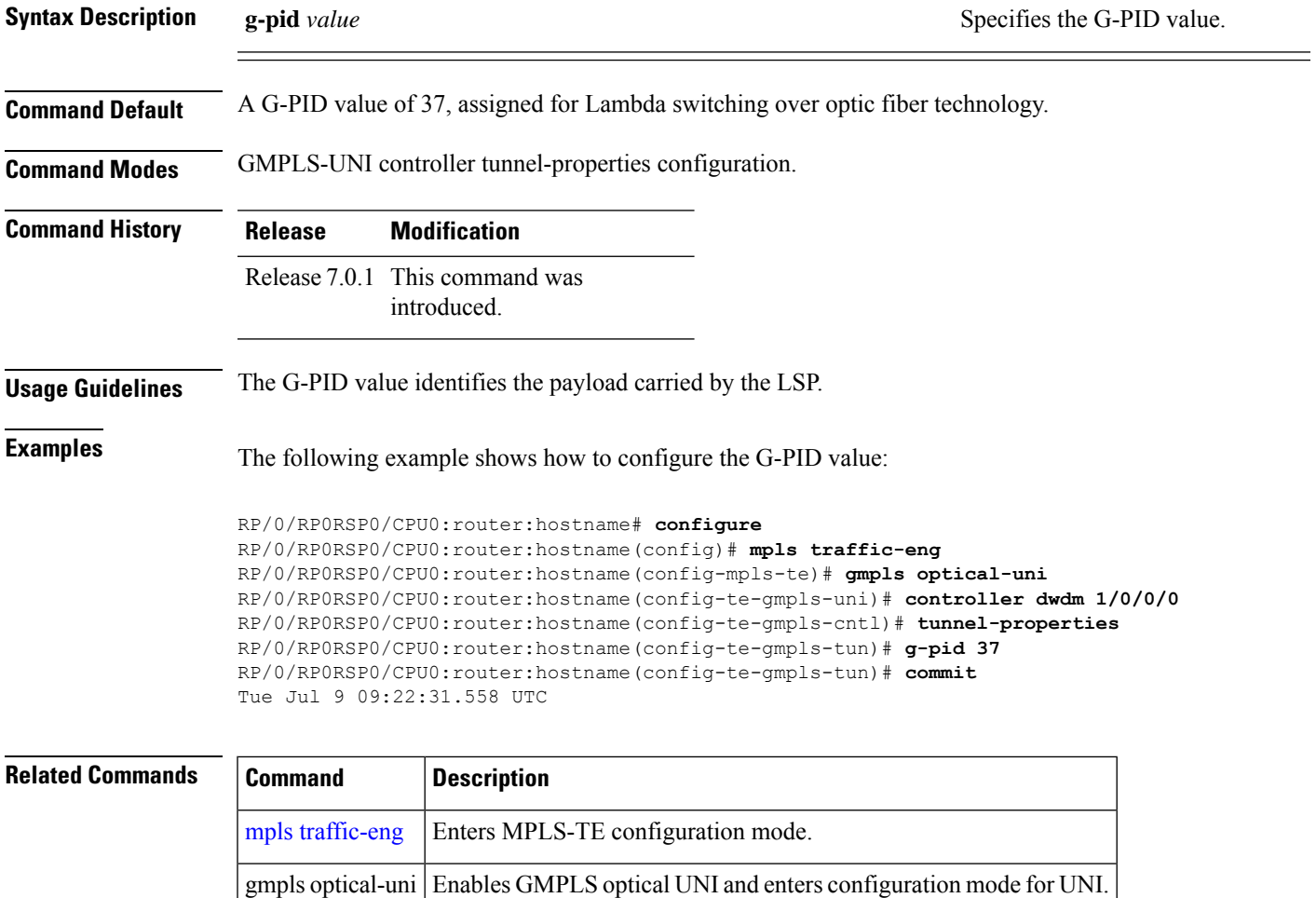

## <span id="page-15-0"></span>**hello (GMPLS-UNI)**

To configure LMP hello message and hello expiry message intervals, use the **hello** command in the LMP GMPLS-UNI neighbor configuration sub mode. To return to the default behavior, use the **no** form of this command.

**hello** *interval expiry-interval*

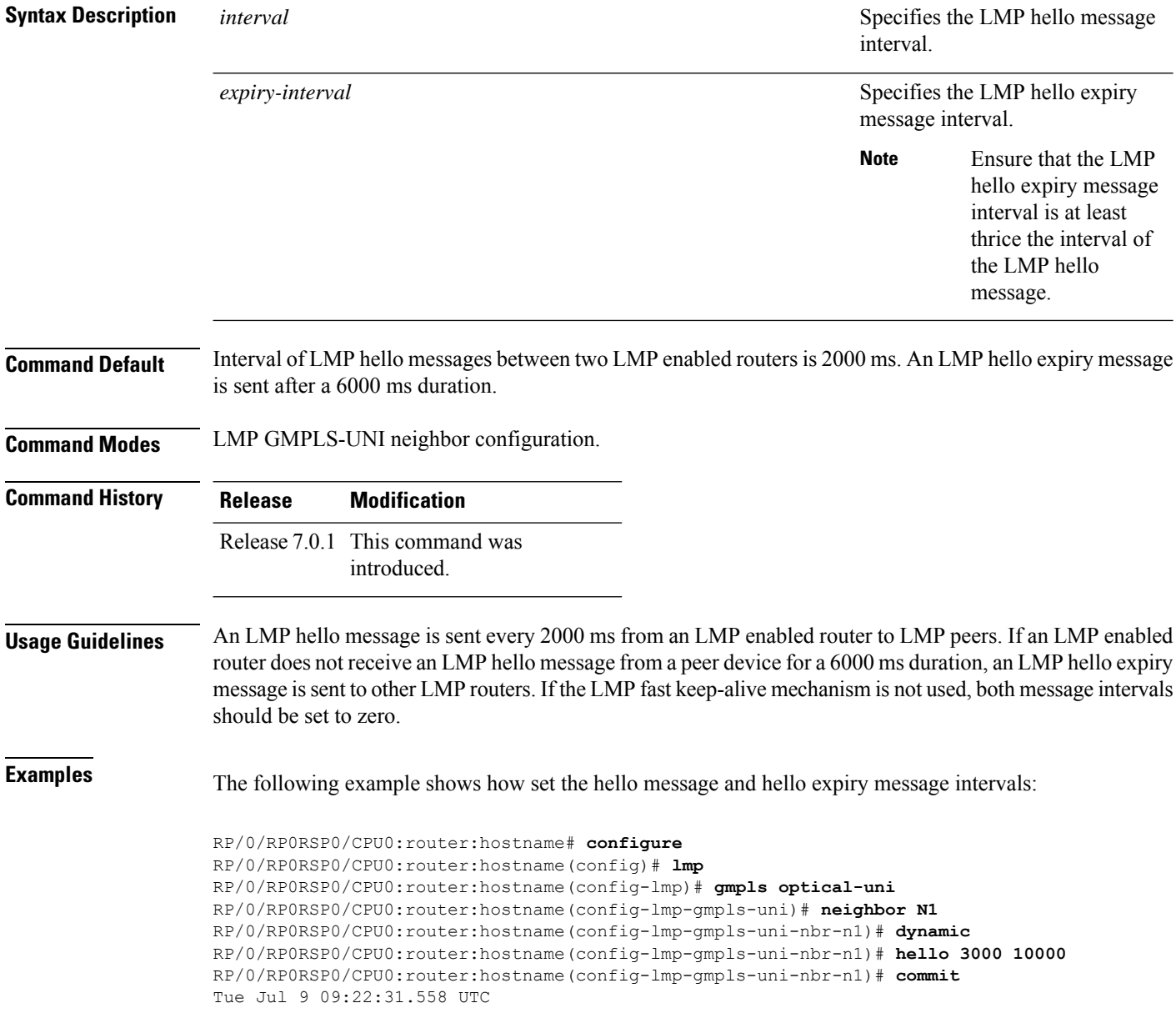

 $\mathbf{l}$ 

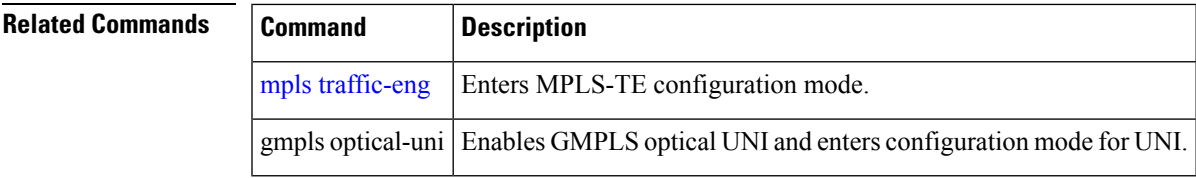

#### <span id="page-17-0"></span>**ipcc routed (LMP)**

To specify the Link Management Protocol neighbor IPCC configuration for GMPLS UNI, use the **ipcc routed** command in the neighbor sub-mode for LMP GMPLS-UNI controller configuration mode. To return to the default behavior, use the **no** form of this command.

#### **ipcc routed**

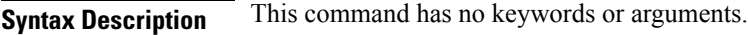

**Command Default** No default behavior or values

**Command Modes** LMP GMPLS-UNI controller neighbor configuration

#### **Command History Release Modification**

Release 4.3.0 This command was introduced.

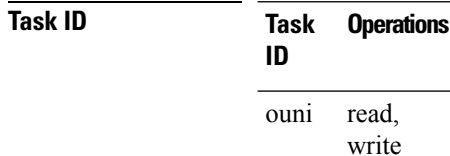

**Examples** The following example shows how to specify the IPCC configuration for the GMPLS-UNI controller 0/0/0/3, neighbor UN02:

```
RP/0/RP0RSP0/CPU0:router:hostname(config)# lmp
RP/0/RP0RSP0/CPU0:router:hostname(config-lmp)# gmpls optical-uni
RP/0/RP0RSP0/CPU0:router:hostname(config-lmp-gmpls-uni)# neighbor UN02
RP/0/RP0RSP0/CPU0:router:hostname(config-lmp-gmpls-uni-nbr-UN02)# ipcc routed
RP/0/RP0RSP0/CPU0:router:hostname(config-lmp-gmpls-uni-nbr-UN02)#
```
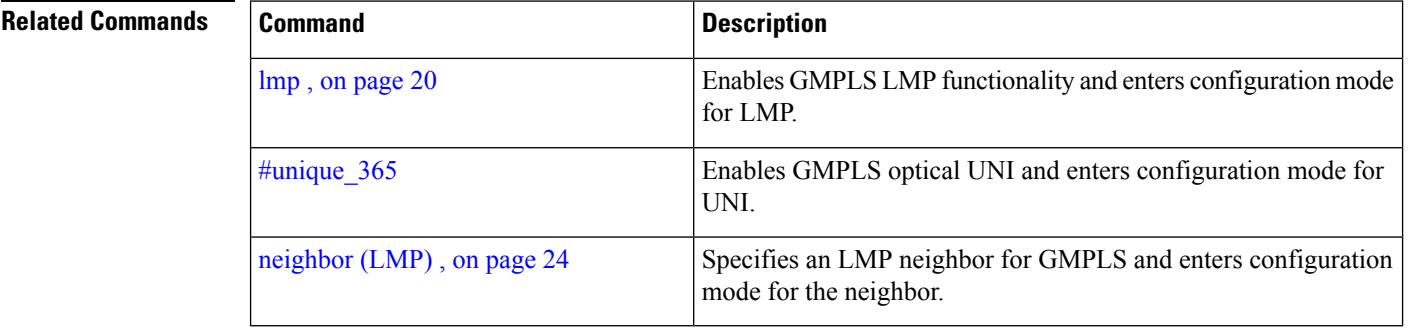

## <span id="page-18-0"></span>**link-id ipv4 unicast (LMP)**

To specify the optical interface address for an LMP link for a GMPLS UNI controller, use the **link-id ipv4 unicast** command in GMPLS-UNI controller configuration mode. To return to the default behavior, use the **no** form of this command.

**link-id ipv4 unicast** *address*

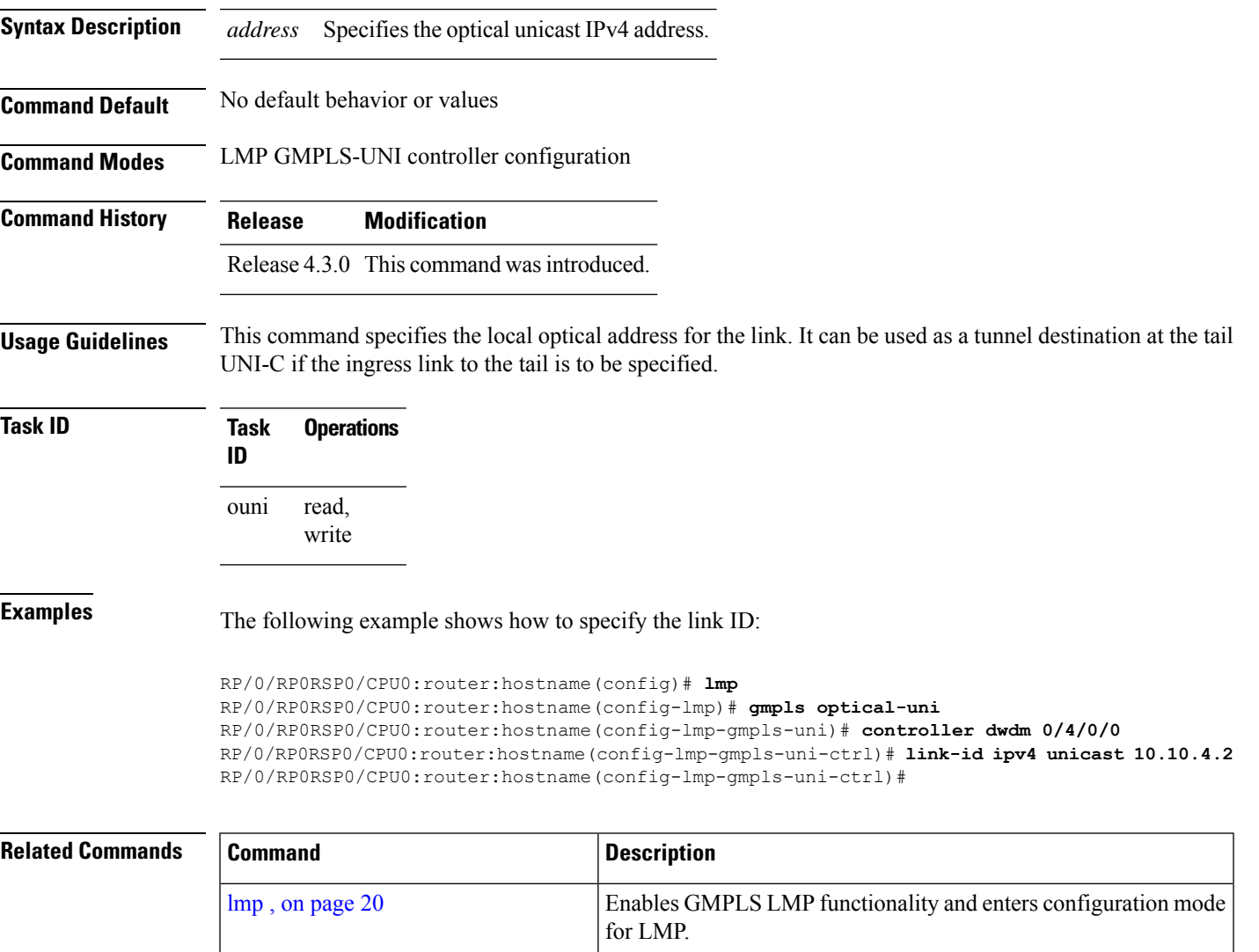

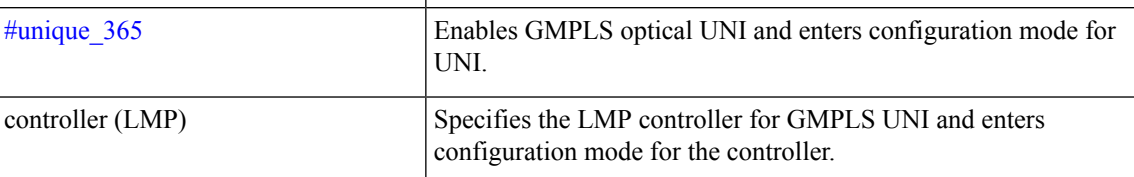

 $\mathbf l$ 

# <span id="page-19-0"></span>**lmp**

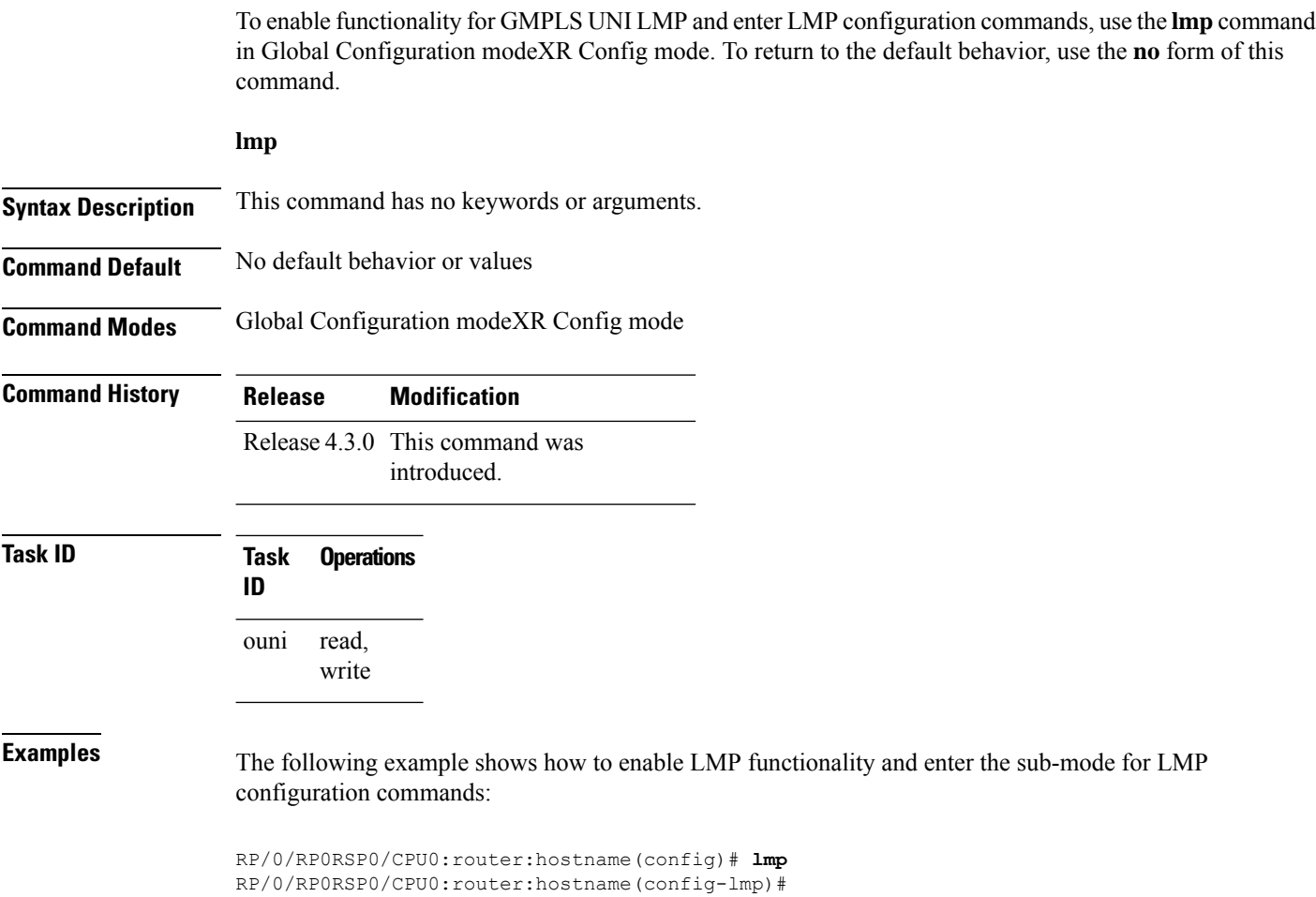

Ш

#### <span id="page-20-0"></span>**logging events lsp-status state (GMPLS)**

To specify the tunnel state logging configuration for GMPLS UNI, use the **logging events lsp-status state** command in GMPLS-UNI controller tunnel-properties configuration sub-mode. To return to the default behavior, use the **no** form of this command.

**logging events lsp-status state**

**Syntax Description** This command has no keywords or arguments.

**Command Default** No default behavior or values

**Command Modes** GMPLS-UNI controller tunnel-properties configuration

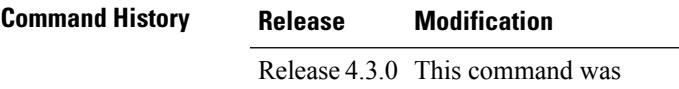

read, write

introduced.

**Task ID Task Operations ID** ouni

**Examples** The following example shows how to specify the tunnel state logging configuration for controller 0/4/0/0:

```
RP/0/RP0RSP0/CPU0:router:hostname(config)# mpls traffic-eng
RP/0/RP0RSP0/CPU0:router:hostname(config-mpls-te)# gmpls optical-uni
RP/0/RP0RSP0/CPU0:router:hostname(config-te-gmpls)# controller dwdm 0/4/0/0
RP/0/RP0RSP0/CPU0:router:hostname(config-te-gmpls-ctrl)# tunnel-properties
RP/0/RP0RSP0/CPU0:router:hostname(config-te-gmpls-tun)# logging events lsp-status state
RP/0/RP0RSP0/CPU0:router:hostname(config-te-gmpls-tun)#
```
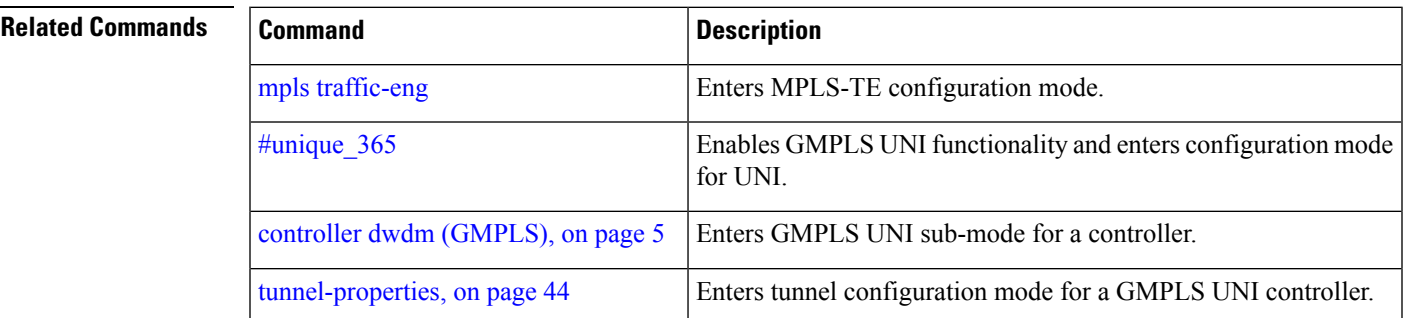

### <span id="page-21-0"></span>**mpls traffic-eng optical-uni reoptimize tunnel-id**

To manually trigger the reoptimization of a GMPLS UNI tunnel, use the **mpls traffic-eng optical-uni reoptimize tunnel-id** command in EXEC modeXR EXEC mode.

**mpls traffic-eng optical-uni reoptimize tunnel-id** *number*

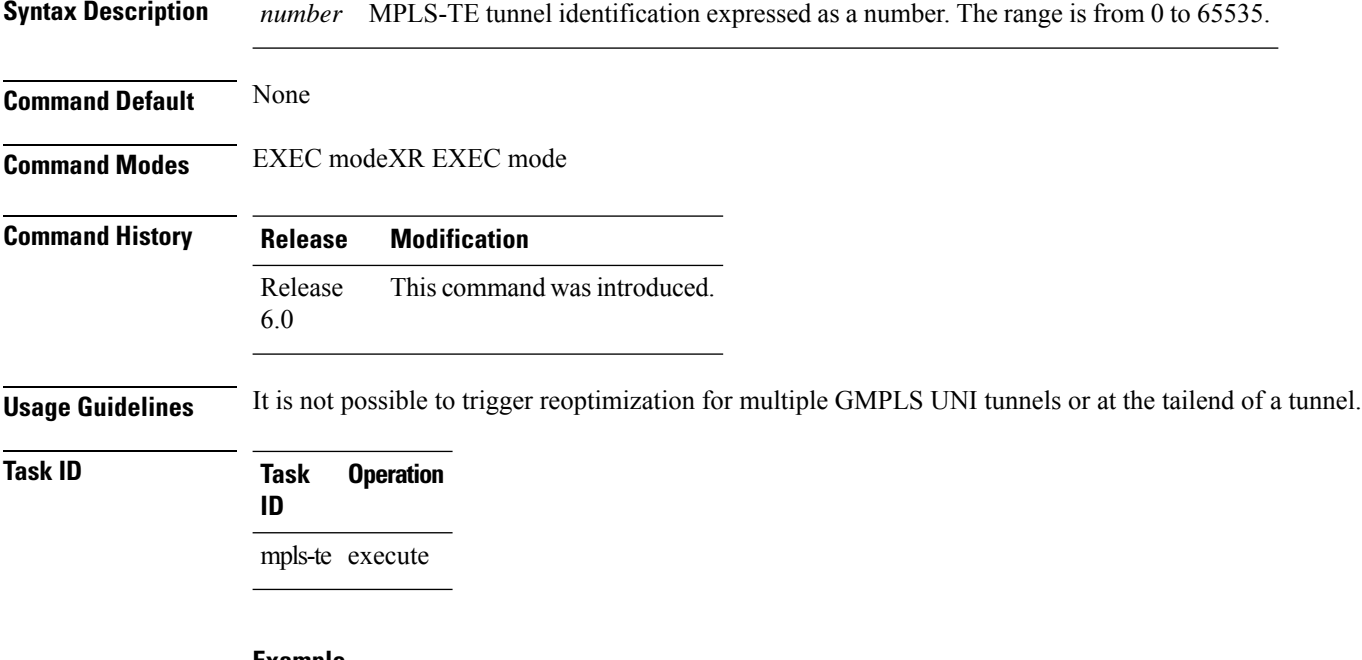

#### **Example**

The following example shows how to manually reoptimize a GMPLS UNI tunnel with tunnel ID 100:

RP/0/RP0RSP0/CPU0:router:hostname# **mpls traffic-eng optical-uni reoptimize tunnel-id 100**

### <span id="page-22-0"></span>**mtu (GMPLS-UNI)**

To configure the maximum traffic limit (MTU) value on a GMPLS UNI controller interface, use the **mtu** command in GMPLS-UNI configuration sub-mode. To return to the default behavior, use the **no** form of this command.

**mtu** *value*

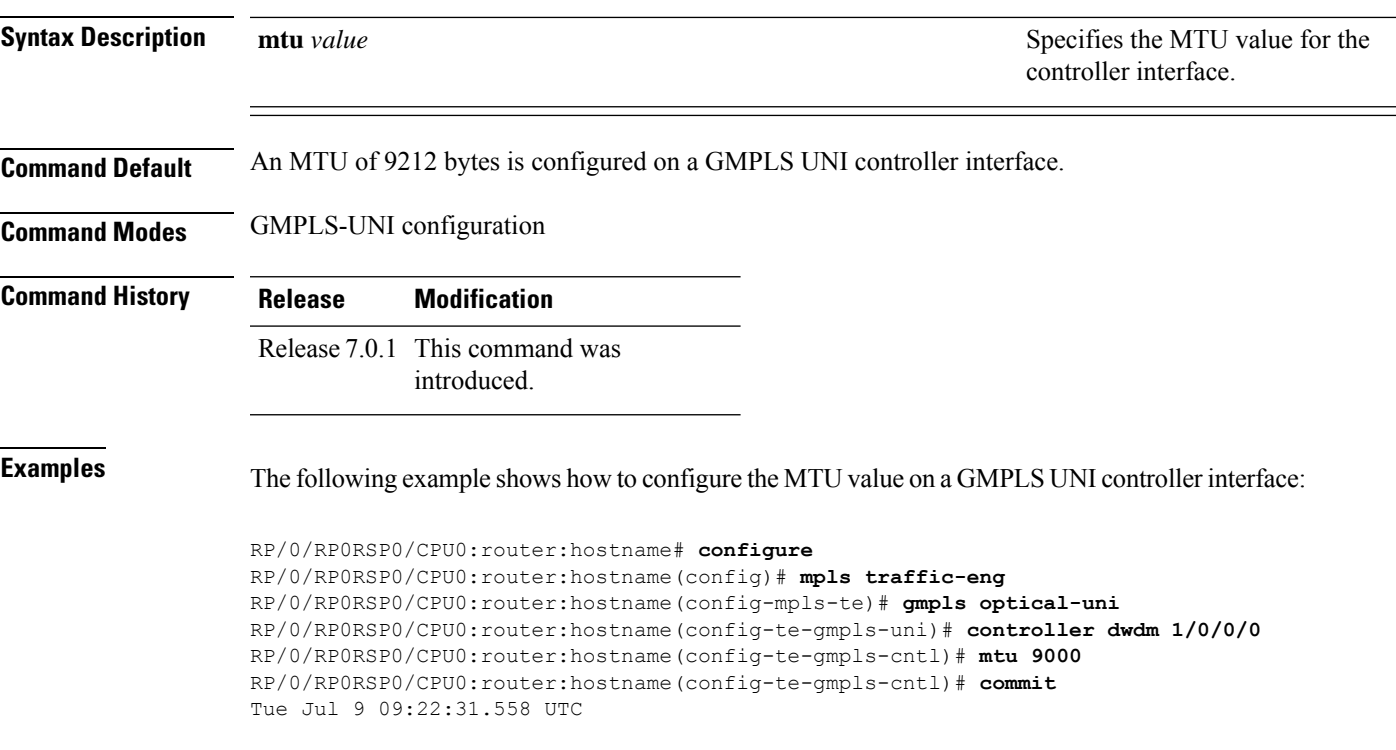

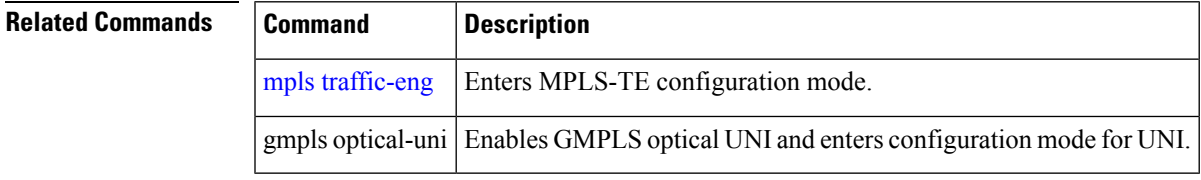

#### <span id="page-23-0"></span>**neighbor (LMP)**

To specify an LMP neighbor for GMPLS and enter commands to configure the neighbor, use the **neighbor** command in the appropriate configuration mode. To return to the default behavior, use the **no** form of this command.

**neighbor** *name*

**Syntax Description** *name* Specifies the name of the LMP neighbor.

**Command Default** No default behavior or values

**Command Modes** LMP GMPLS-UNI configuration

LMP Controller configuration

**Command History Release Modification** Release 4.3.0 This command was introduced.

**Usage Guidelines** Under LMP controller configuration submode, this command specifies the neighbor reached via the controller. And, under the LMP GMPLS UNI submode, it creates a submode in which other properties of the neighbor can be specified. The name argument is the name of the configured neighbor.

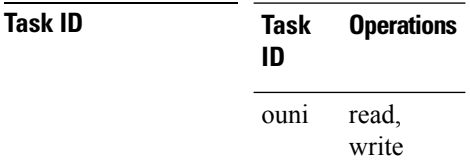

**Examples** The following example shows how to specify the neighbor UN01 for the GMPLS-UNI controller 0/0/0/3:

> RP/0/RP0RSP0/CPU0:router:hostname(config)# **lmp** RP/0/RP0RSP0/CPU0:router:hostname(config-lmp)# **gmpls optical-uni** RP/0/RP0RSP0/CPU0:router:hostname(config-lmp-gmpls-uni)# **neighbor UN01** RP/0/RP0RSP0/CPU0:router:hostname(config-lmp-gmpls-uni-nbr-UN01)# **exit** RP/0/RP0RSP0/CPU0:router:hostname(config-lmp-gmpls-uni)# **controller dwdm 0/1/0/0** RP/0/RP0RSP0/CPU0:router:hostname(config-lmp-gmpls-uni-cntl)# **neighbor UN01** RP/0/RP0RSP0/CPU0:router:hostname(config-lmp-gmpls-uni-cntl)#

#### **Related** Co

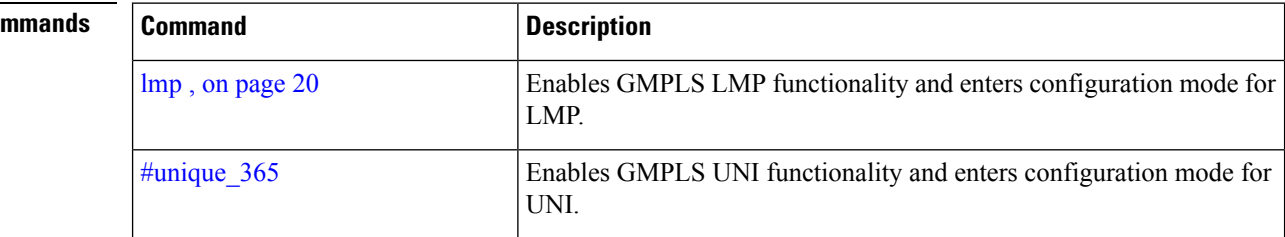

## <span id="page-24-0"></span>**neighbor interface-id unnumbered**

To specify the neighbor's optical interface ID of an LMP link for a GMPLS UNI controller, use the **neighbor interface-id unnumbered** command in GMPLS-UNI controller configuration mode. To return to the default behavior, use the **no** form of this command.

**neighbor interface-id unnumbered** *interface-id*

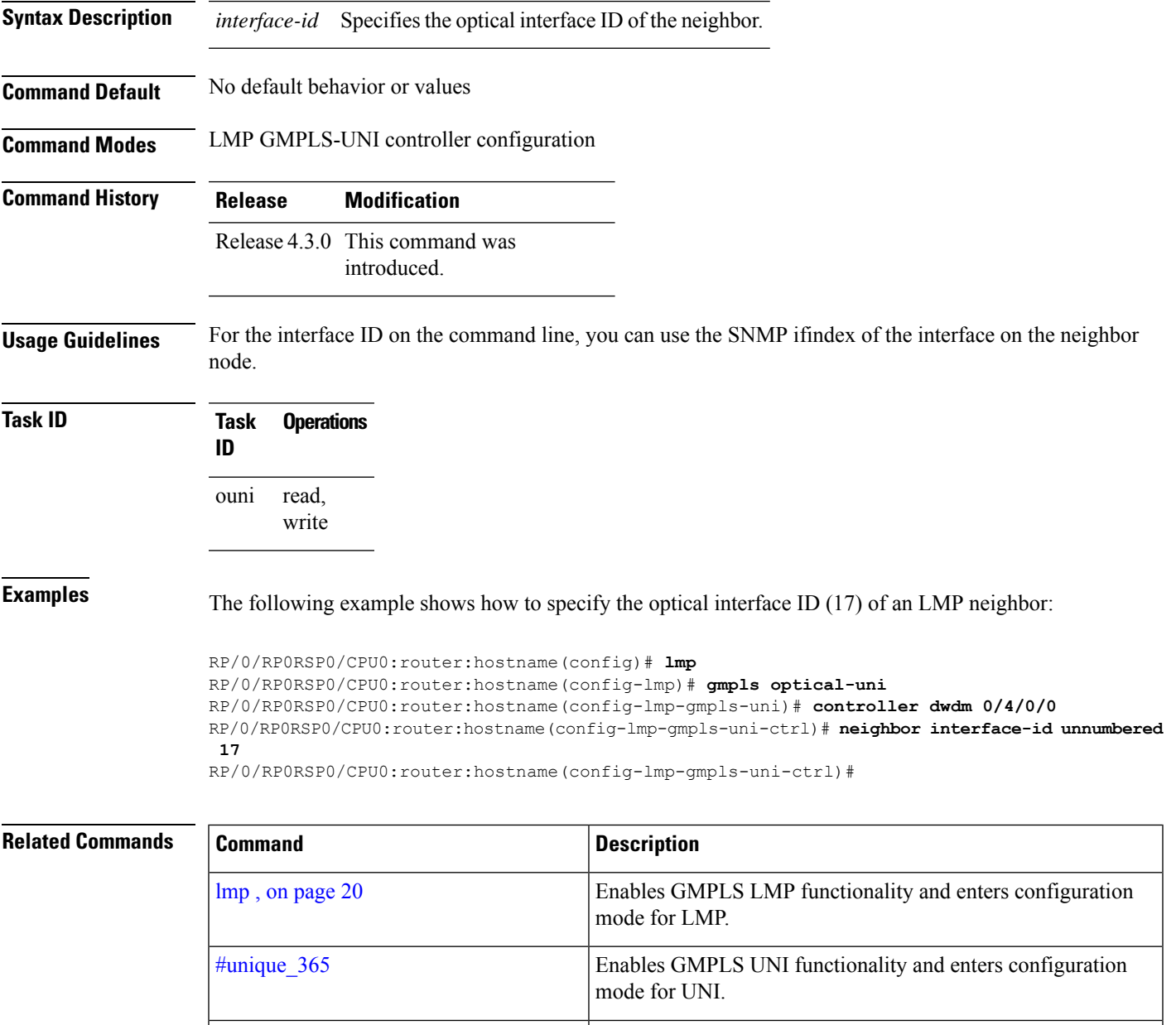

controller dwdm [\(GMPLS\),](#page-4-0) on page 5 Enters GMPLS UNI sub-mode for a controller.

#### <span id="page-25-0"></span>**neighbor link-id ipv4 unicast**

To specify the neighbor's optical address of an LMP link for a GMPLS UNI controller, use the neighbor link-id ipv4 unicast command in GMPLS-UNI controller configuration mode. To return to the default behavior, use the **no** form of this command.

**neighbor link-id ipv4 unicast** *address*

**Syntax Description** *address* Specifiesthe IPv4 address of the neighbor.

**Command Default** No default behavior or values

**Command Modes** LMP GMPLS-UNI controller configuration

read, write

- **Command History Release Modification** Release 4.3.0 This command was introduced.
- **Task ID Task Operations**

**ID**

ouni

**Examples** The following example shows how to specify the optical IPv4 address (10.10.4.5) of an LMP neighbor for controller 0/4/0/0:

```
RP/0/RP0RSP0/CPU0:router:hostname(config)# lmp
RP/0/RP0RSP0/CPU0:router:hostname(config-lmp)# gmpls optical-uni
RP/0/RP0RSP0/CPU0:router:hostname(config-lmp-gmpls-uni)# controller dwdm 0/4/0/0
RP/0/RP0RSP0/CPU0:router:hostname(config-lmp-gmpls-uni-ctrl)# neighbor link-id ipv4 unicast
10.10.4.5
RP/0/RP0RSP0/CPU0:router:hostname(config-lmp-gmpls-uni-ctrl)#
```
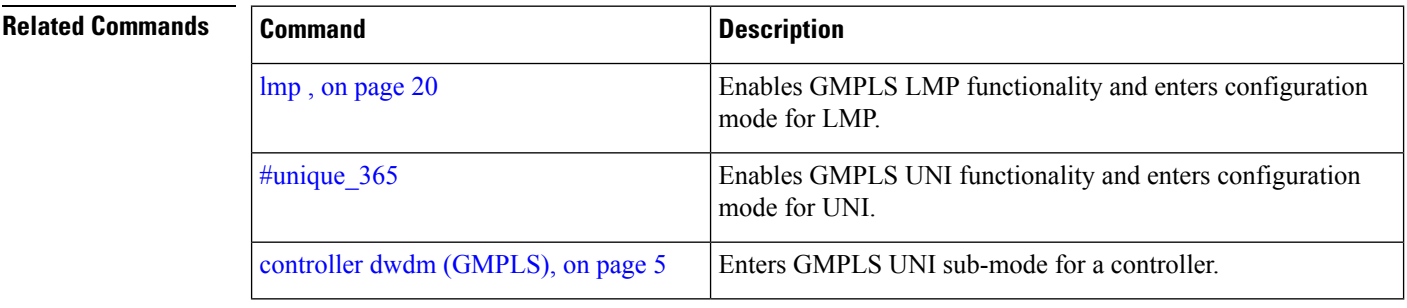

## <span id="page-26-0"></span>**path-option (GMPLS)**

To specify a path option for a GMPLS UNI tunnel, use the **path-option** command in GMPLS-UNI controller tunnel-properties configuration sub-mode. To remove a path option, use the **no** form of this command.

**path-option10**{**no-ero** | **explicit** {**name** *path-name* |**index** *index*}}[**xro-attribute-set** *name*][**signaled-label dwdm wavelength** *channel*][ **lockdown**][ **verbatim**]

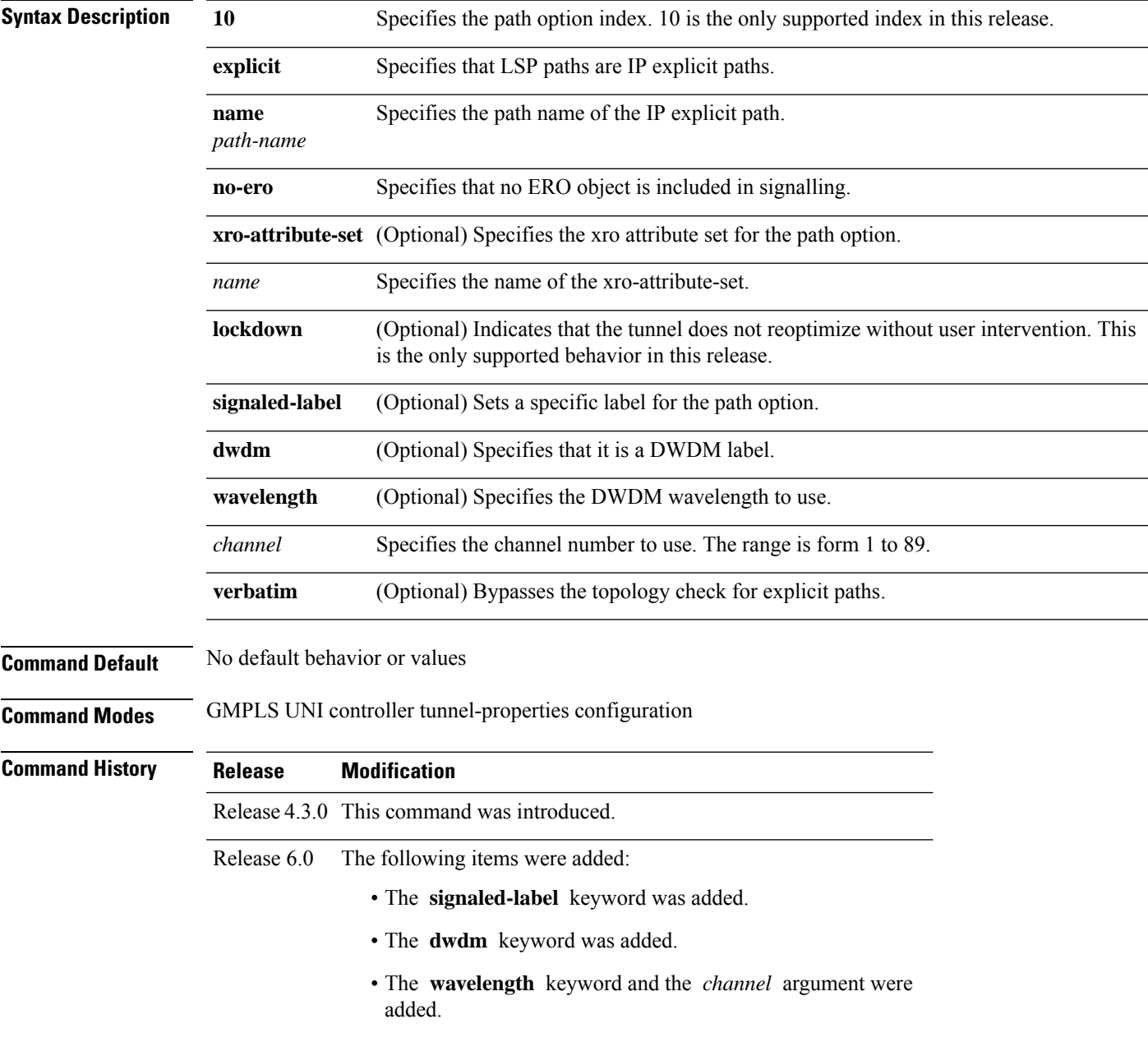

 $\mathbf I$ 

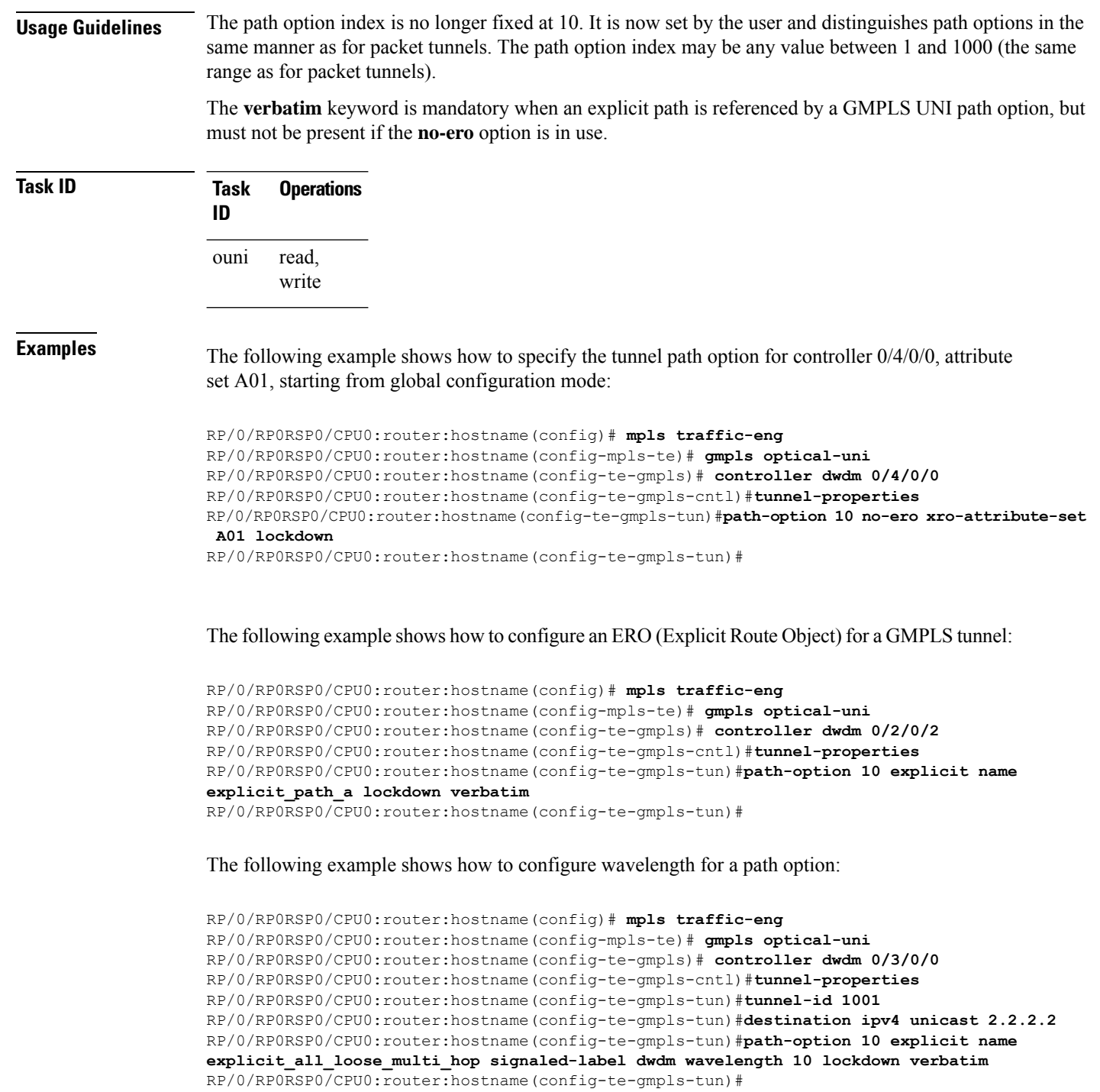

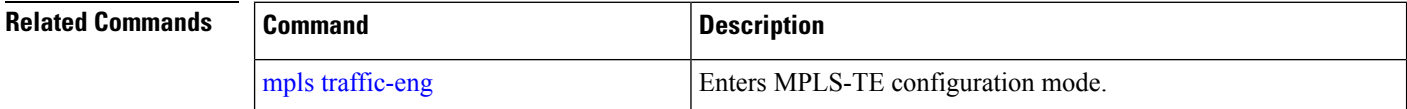

 $\mathbf{l}$ 

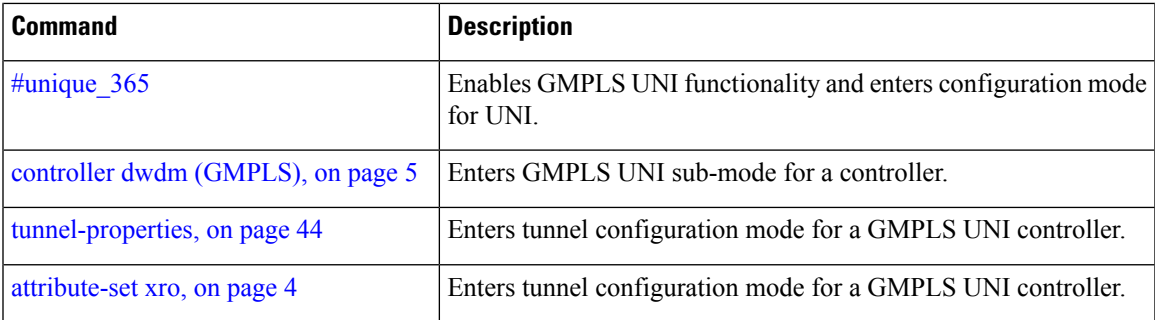

#### <span id="page-29-0"></span>**record-route (GMPLS)**

To enable record-route functionality for the GMPLS UNI tunnel, use the **record-route** command in GMPLS-UNI controller tunnel-properties configuration sub-mode. To return to the default behavior, use the **no** form of this command

#### **record-route**

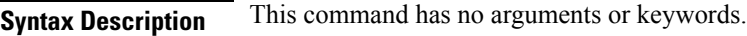

**Command Default** No default behavior or values

**Command Modes** GMPLS-UNI controller tunnel-properties configuration

#### **Command History Release Modification**

Release 4.3.0 This command was introduced.

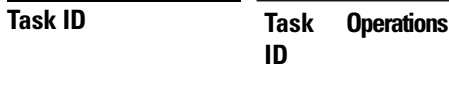

read, write ouni

**Examples** The following example shows how enable record-route functionality, starting from global configuration mode:

```
RP/0/RP0RSP0/CPU0:router:hostname(config)# mpls traffic-eng
RP/0/RP0RSP0/CPU0:router:hostname(config-mpls-te)# gmpls optical-uni
RP/0/RP0RSP0/CPU0:router:hostname(config-te-gmpls)# controller dwdm 0/4/0/0
RP/0/RP0RSP0/CPU0:router:hostname(config-te-gmpls-cntl)#tunnel-properties
RP/0/RP0RSP0/CPU0:router:hostname(config-te-gmpls-tun)#record-route
RP/0/RP0RSP0/CPU0:router:hostname(config-te-gmpls-tun)#
```
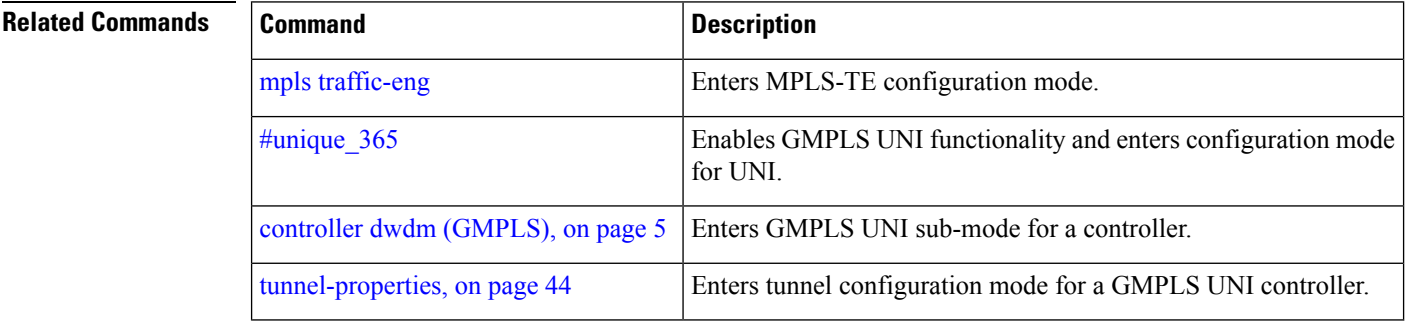

Ш

#### <span id="page-30-0"></span>**record srlg**

To record the SRLGs used by a GMPLS UNI connection during signaling, use the **record srlg** command in MPLS-TE GMPLS UNI controller tunnel properties mode. To disable SRLG recording, use the **no** form of this command.

**record srlg**

**Syntax Description** This command has no arguments or keywords.

**Command Default** None

**Command Modes** MPLS-TE GMPLS UNI controller tunnel properties configuration

**Command History Release Modification** Release This command was introduced. 6.0

**Usage Guidelines** SRLG recording allows a maximum of 62 SRLGs in RSVP, which is different from the maximum count of 64 in RSI.

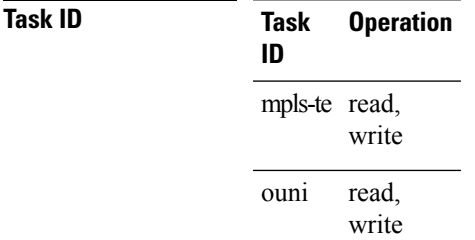

The following example shows how to configure SRLG recording:

```
RP/0/RP0RSP0/CPU0:router:hostname# configure
RP/0/RP0RSP0/CPU0:router:hostname(config)# mpls traffic-eng
RP/0/RP0RSP0/CPU0:router:hostname(config-mpls-te)# gmpls optical-uni
RP/0/RP0RSP0/CPU0:router:hostname(config-te-gmpls-uni)# controller dwdm 0/1/0/1
RP/0/RP0RSP0/CPU0:router:hostname(config-te-gmpls-uni)# tunnel-properties
RP/0/RP0RSP0/CPU0:router:hostname(config-te-gmpls-tun)# record srlg
```
## <span id="page-31-0"></span>**router-id ipv4 unicast**

To configure the LMP unicast or neighbor router ID for GMPLS, use the **router-id ipv4 unicast** command in the appropriate configuration mode. To return to the default behavior, use the **no** form of this command.

**router-id ipv4 unicast** *address*

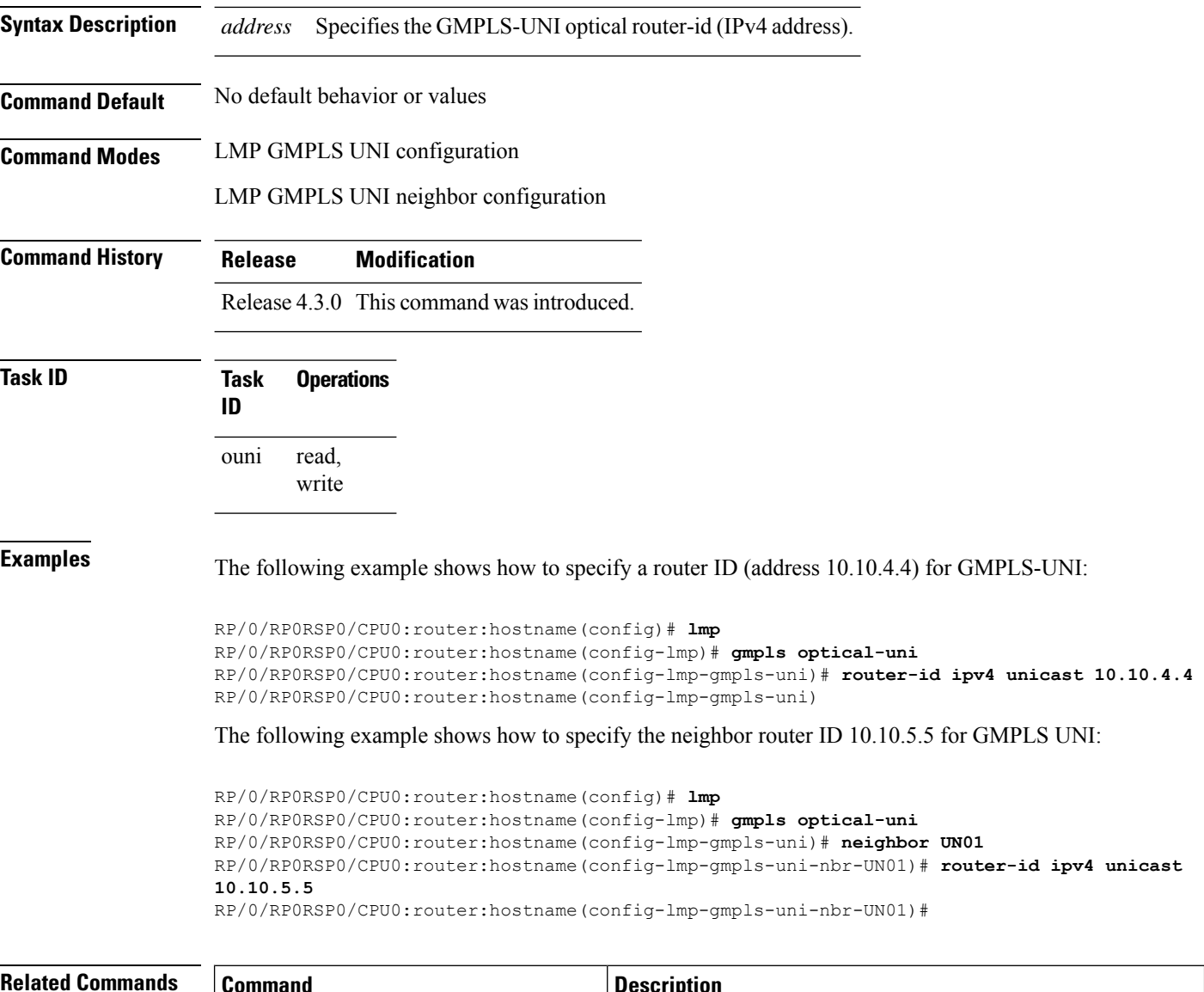

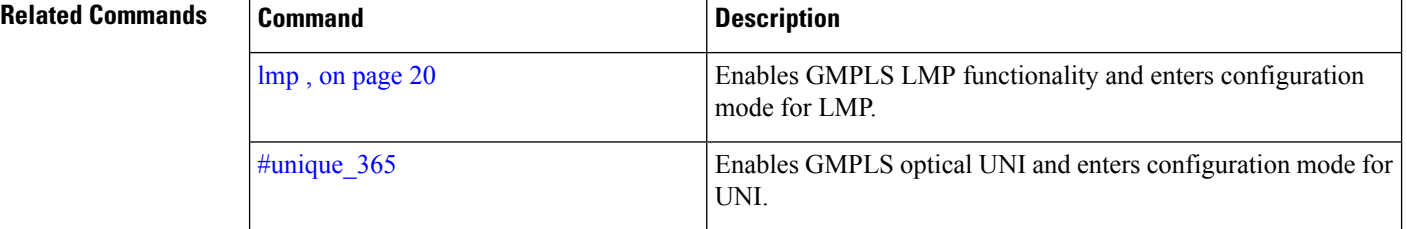

 $\mathbf{l}$ 

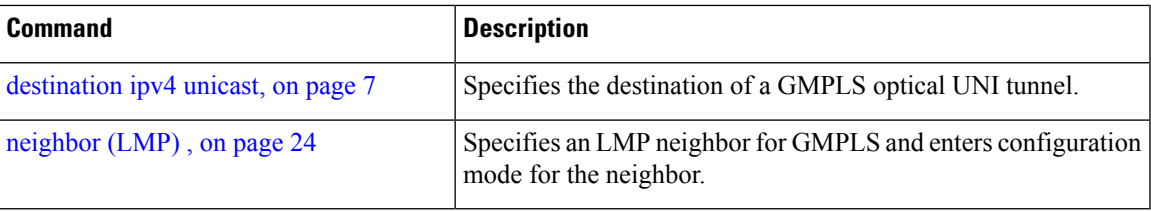

## <span id="page-33-0"></span>**show mpls traffic-eng link-management optical-uni**

To display a summary of the TE link management GMPLS-UNI states, use the **show mpls traffic-eng link-management optical-uni** command in EXEC modeXR EXEC mode.

**show mpls traffic-eng link-management optical-uni**[**controller** *controller*][**tabular**]

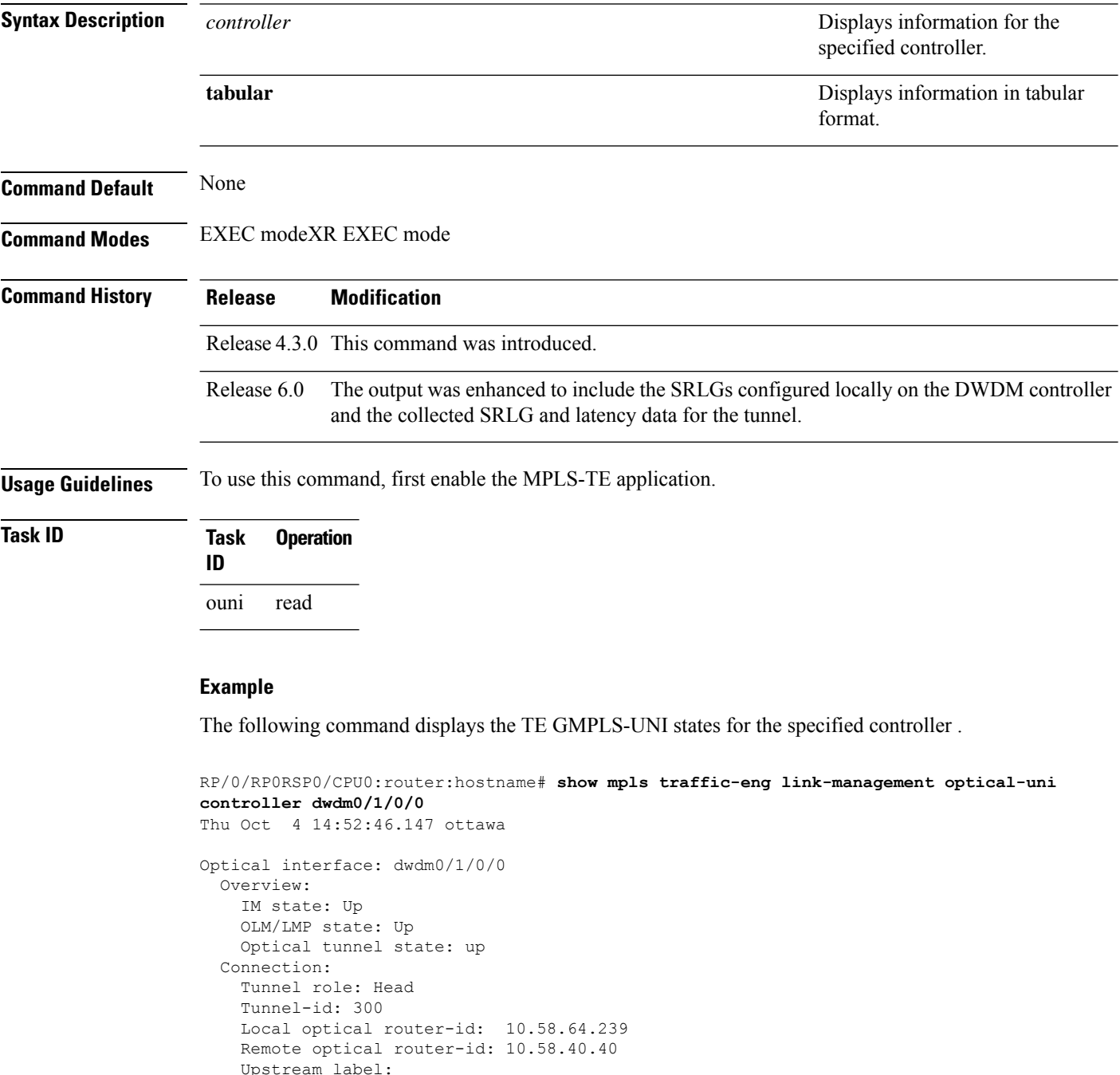

Optical label:

```
Grid : DWDM
     Channel spacing : 50 GHz<br>Identifier : 0
     Identifier
     Channel Number : 42
   Downstream label:
     Optical label:
      Grid : DWDM<br>Channel spacing : 50 GHz
     Channel spacing
     Identifier : 0
     Channel Number : 42
  Admission Control:
    Upstream: Admitted (LSP ID: 77)
   Downstream: Admitted (LSP ID: 77)
  OLM/LMP adjacency information:
   Adjacency status: Up
   Local:
     node ID: 10.58.64.239
     link interface ID: 39
     link ID: 10.20.2.1
   Neighbor:
     node ID: 10.58.40.40 (crs1-239-nr)
     link interface ID: 2
     link ID: 10.20.2.2
     IPCC: Routed to 10.58.40.40
  Optical capabilities:
   Controller type: DWDM
   Channel spacing: 50 GHz
    Default channel: 58
    82 supported channels:
     -23, -22, -21, -20, -19, -18, -17, -16-15, -14, -13, -12, -11, -10, -9, -8-7, -6, -5, -4, -3, -2, -1, 0
     1, 2, 3, 4, 5, 6, 7, 8
      9, 10, 11, 12, 13, 14, 15, 16
     17, 18, 19, 20, 21, 22, 23, 24
     25, 26, 27, 28, 29, 30, 31, 32
      33, 34, 35, 36, 37, 38, 39, 40
      41, 42, 43, 44, 45, 46, 47, 48
      49, 50, 51, 52, 53, 54, 55, 56
      57, 58
RP/0/RP0/CPU0:crs239#
```
#### **Example**

The following command provides an overview of the TE GMPLS-UNI states in tabular format.

RP/0/RP0RSP0/CPU0:router:hostname# **show mpls traffic-eng link-management optical-uni tabular**

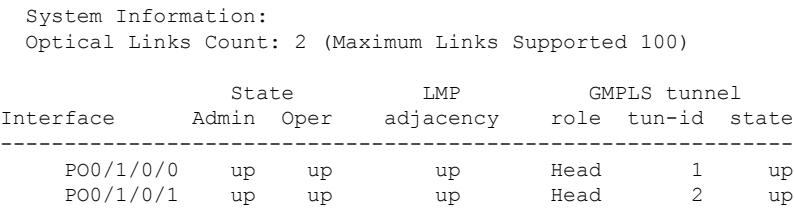

The following command displays the SRLGs configured locally on the DWDM controller and the collected SRLG and latency data for the tunnel.

```
RP/0/RP0RSP0/CPU0:router:hostname# show mpls traffic-eng link-management optical-uni
  System Information:
  Optical Links Count: 4 (Maximum Links Supported 100)
Optical interface: dwdm0/1/0/0
  Overview:
   IM state: Up
   OLM/LMP state: Up
   Optical tunnel state: up
  Connection:
   Tunnel role: Head
    Tunnel-id: 1, LSP-id: 2, Extended tunnel-id: 88.0.0.8
   Tunnel source: 88.0.0.8, destination: 10.0.1.2
   Optical router-ids: Local: 88.0.0.8, Remote: 99.0.0.9
   Label source: UNI-N
   Upstream label:
Optical label:
                         : DWDM
     Channel spacing : 50 GHz
     Identifier : 0
     Channel Number : 59
    Downstream label:
     Optical label:
     Grid : DWDM<br>Channel spacing : 50 GHz
     Channel spacing
     Identifier : 0
     Channel Number : 59
    SRLG discovery: Enabled
    SRLG announcement: announced to TenGigE 0/1/0/0
  Admission Control:
   Upstream: Admitted (LSP ID: 2)
   Downstream: Admitted (LSP ID: 2)
  OLM/LMP adjacency information:
   Adjacency status: Up
   Local:
     node ID: 88.0.0.8
     link interface ID: 15
     link ID: 10.0.0.1
   Neighbor:
     node ID: 99.0.0.9 (gmpls2_uni)
      link interface ID: 3
     link ID: 10.0.0.2
     IPCC: Routed to 99.0.0.9
  Optical capabilities:
   Controller type: DWDM
    Channel spacing: 50 GHz
    Default channel: 59
    44 supported channels:
      -27, -25, -23, -21, -19, -17, -15, -13-11, -9, -7, -5, -3, -1, 1, 35, 7, 9, 11, 13, 15, 17, 19
      21, 23, 25, 27, 29, 31, 33, 35
     37, 39, 41, 43, 45, 47, 49, 51
     53, 55, 57, 59
    Controller SRLGs:
     1, 2, 3, 4
```
### <span id="page-36-0"></span>**signalled-name (GMPLS)**

To specify the signalled name to apply to the GMPLS UNI tunnel, use the **signalled-name** command in GMPLS-UNI controller tunnel-properties configuration sub-mode. To return to the default behavior, use the **no** form of this command.

**signalled-name** *name*

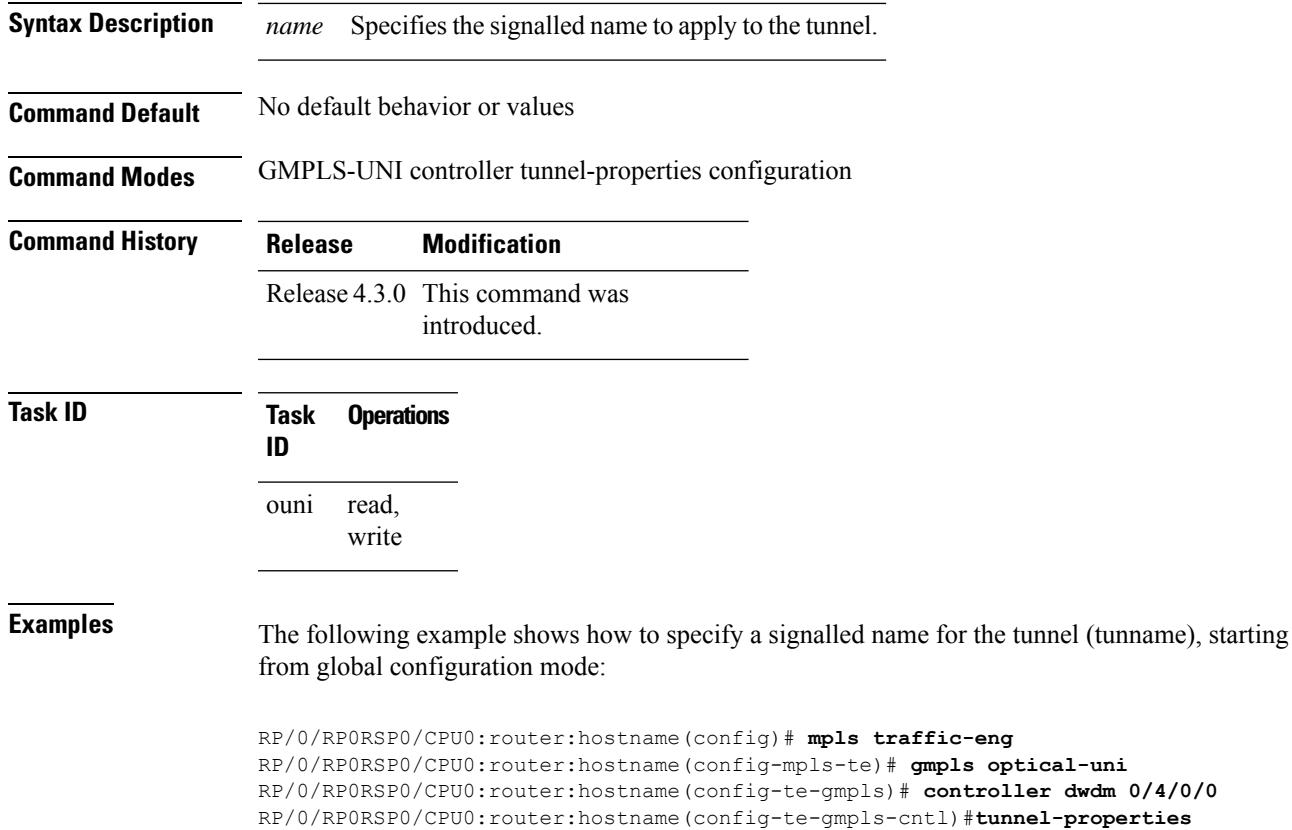

RP/0/RP0RSP0/CPU0:router:hostname(config-te-gmpls-cntl)#**tunnel-properties** RP/0/RP0RSP0/CPU0:router:hostname(config-te-gmpls-tun)#**signalled-name tunname** RP/0/RP0RSP0/CPU0:router:hostname(config-te-gmpls-tun)#

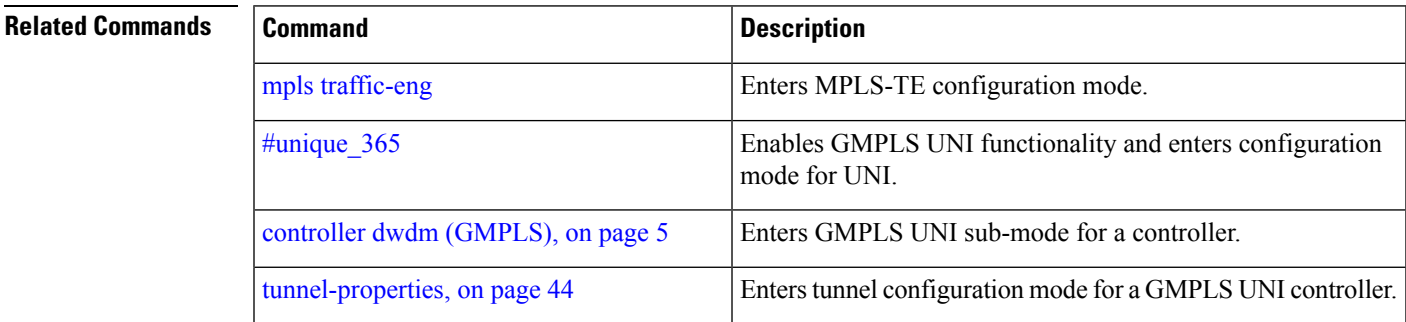

### <span id="page-37-0"></span>**signalling out-of-band vrf**

To configure a single non-default VRF for the GMPLS RSVP signaling, use the **signalling out-of-band vrf** command in RSVP configuration mode. To remove the configuration, use the **no** form of this command.

**signalling out-of-band vrf** *vrf-name*

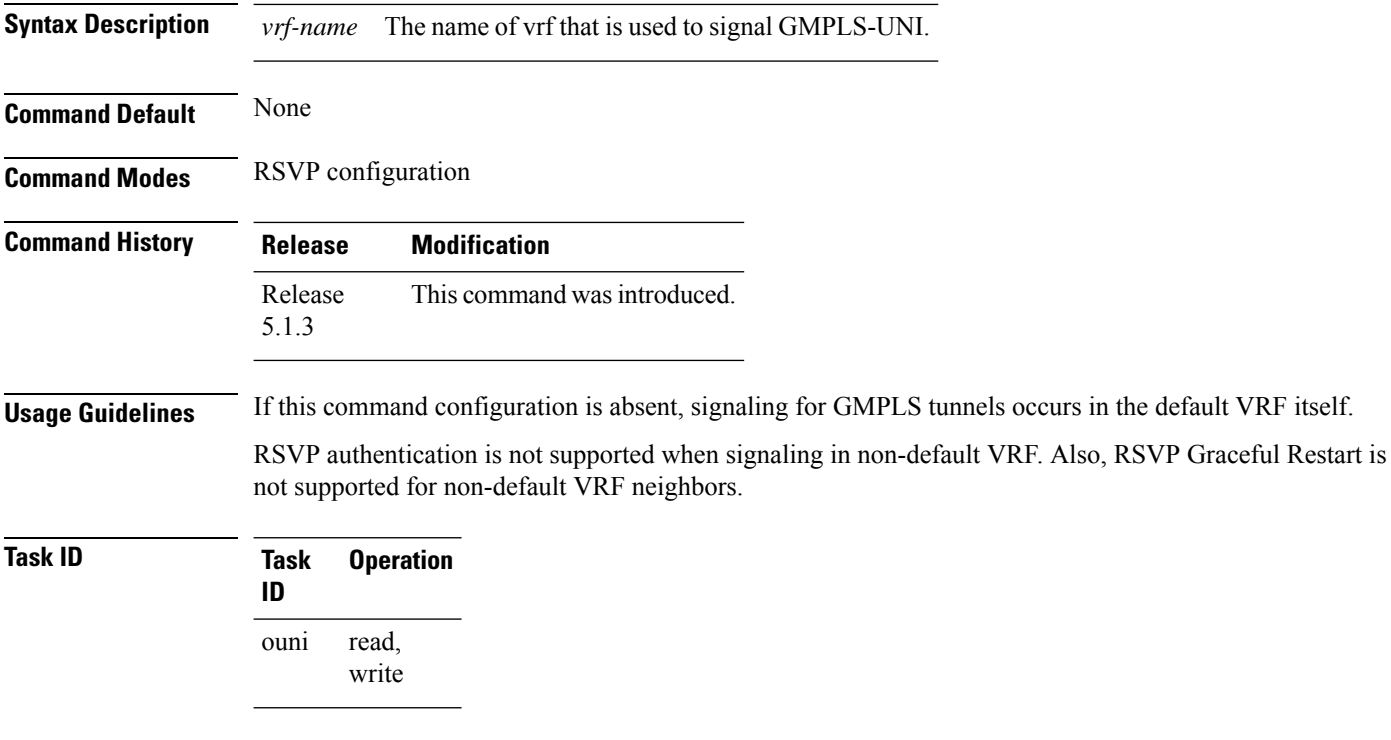

This example shows how to specify a non-default VRF for the GMPLS RSVP signaling:

```
RP/0/RP0RSP0/CPU0:router:hostname(config)# rsvp
RP/0/RP0RSP0/CPU0:router:hostname(config-rsvp)# signalling out-of-band vrf vrf1
```
## <span id="page-38-0"></span>**signalling refresh out-of-band interval**

signalling refresh [out-of-band](#page-39-0)

[missed](#page-39-0) , on page 40

To specify the out-of-band refresh interval for RSVP, use the **signalling refresh out-of-band interval** command in RSVP controller configuration mode. To return to the default behavior, use the **no** form of this command.

**signalling refresh out-of-band interval** *interval*

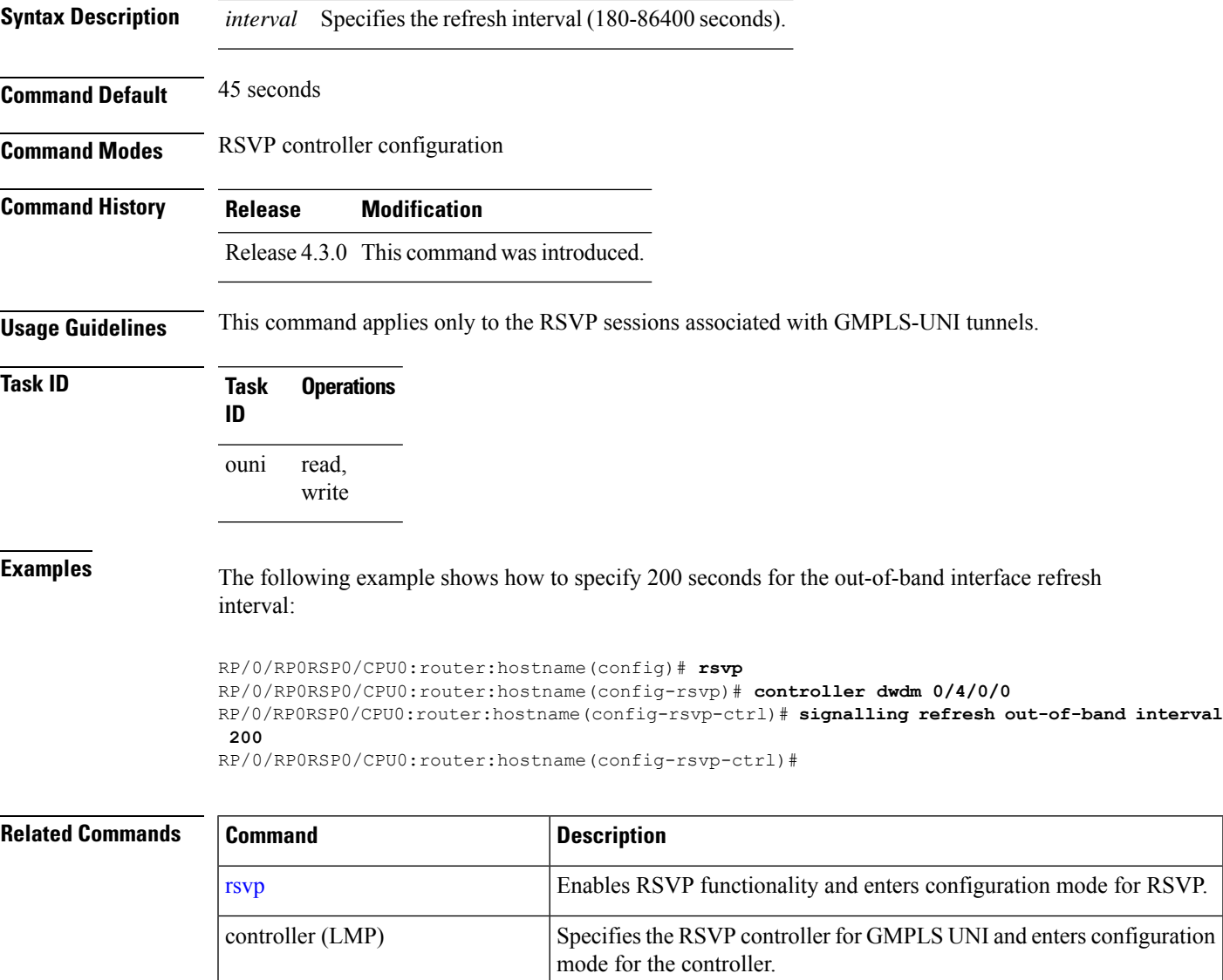

Specifies the number of missed refresh messages allowed before states

are deleted for optical tunnels.

#### <span id="page-39-0"></span>**signalling refresh out-of-band missed**

To specify the number of missed refresh messages allowed before states are deleted for optical tunnels, use the **signalling refresh out-of-band missed** command in RSVP controller configuration mode. To return to the default behavior, use the **no** form of this command.

**signalling refresh out-of-band missed** *count*

**Syntax Description** *count* Number of missed refresh messages allowed before states are deleted for optical tunnels (1-48). **Command Default** The default value is 12. **Command Modes** RSVP controller configuration **Command History Release Modification** Release 4.3.0 This command was introduced. **Usage Guidelines** This command applies only to the RSVP sessions associated with GMPLS-UNI tunnels. **Task ID Task Operations ID** read, write ouni **Examples** The following example shows how to specify a maximum of 10 messages for the number of allowed missed refresh messages: RP/0/RP0RSP0/CPU0:router:hostname(config)# **rsvp** RP/0/RP0RSP0/CPU0:router:hostname(config-rsvp)# **controller dwdm 0/4/0/0** RP/0/RP0RSP0/CPU0:router:hostname(config-rsvp-ctrl)# **signalling refresh out-of-band missed 10** RP/0/RP0RSP0/CPU0:router:hostname(config-rsvp-ctrl)# **Related Commands Command Command Description** [rsvp](b-mpls-cr-asr9000_chapter6.pdf#nameddest=unique_330) Enables RSVP functionality and enters configuration mode for RSVP.  $\frac{1}{2}$  Specifies the RSVP controller for GMPLS UNI and enters configuration controller (LMP)

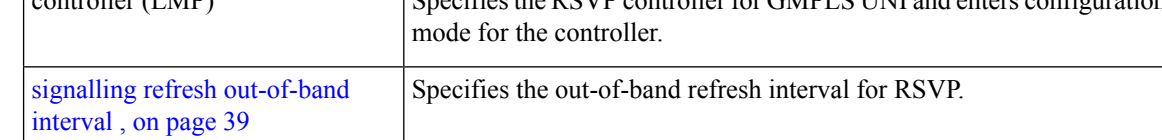

# <span id="page-40-0"></span>**switching-type (GMPLS-UNI)**

To assign the GMPLS traffic switching type on the UNI-C router, use the **switching-type** command in the MPLS-TE GMPLS UNI controller configuration mode. To return to the default behavior, use the **no** form of this command.

**switching-type** *type*

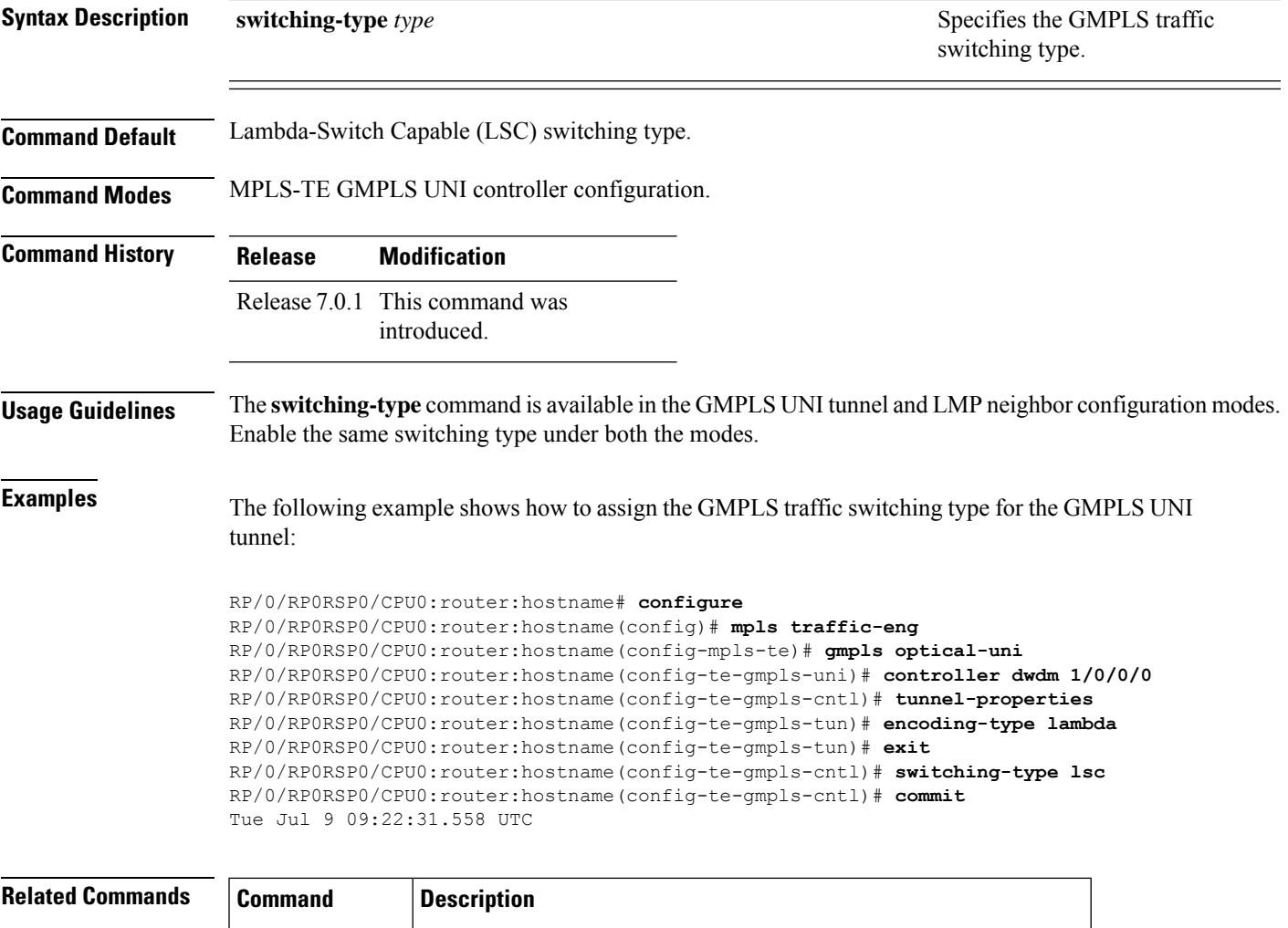

gmpls optical-uni | Enables GMPLS optical UNI and enters configuration mode for UNI.

mpls [traffic-eng](b-mpls-cr-asr9000_chapter5.pdf#nameddest=unique_138) | Enters MPLS-TE configuration mode.

## <span id="page-41-0"></span>**switching-type (LMP)**

To assign the GMPLS traffic switching type for LMP neighbor configuration, use the **switching-type** command in the LMP controller neighbor configuration mode. To return to the default behavior, use the **no** form of this command.

**switching-type** *type*

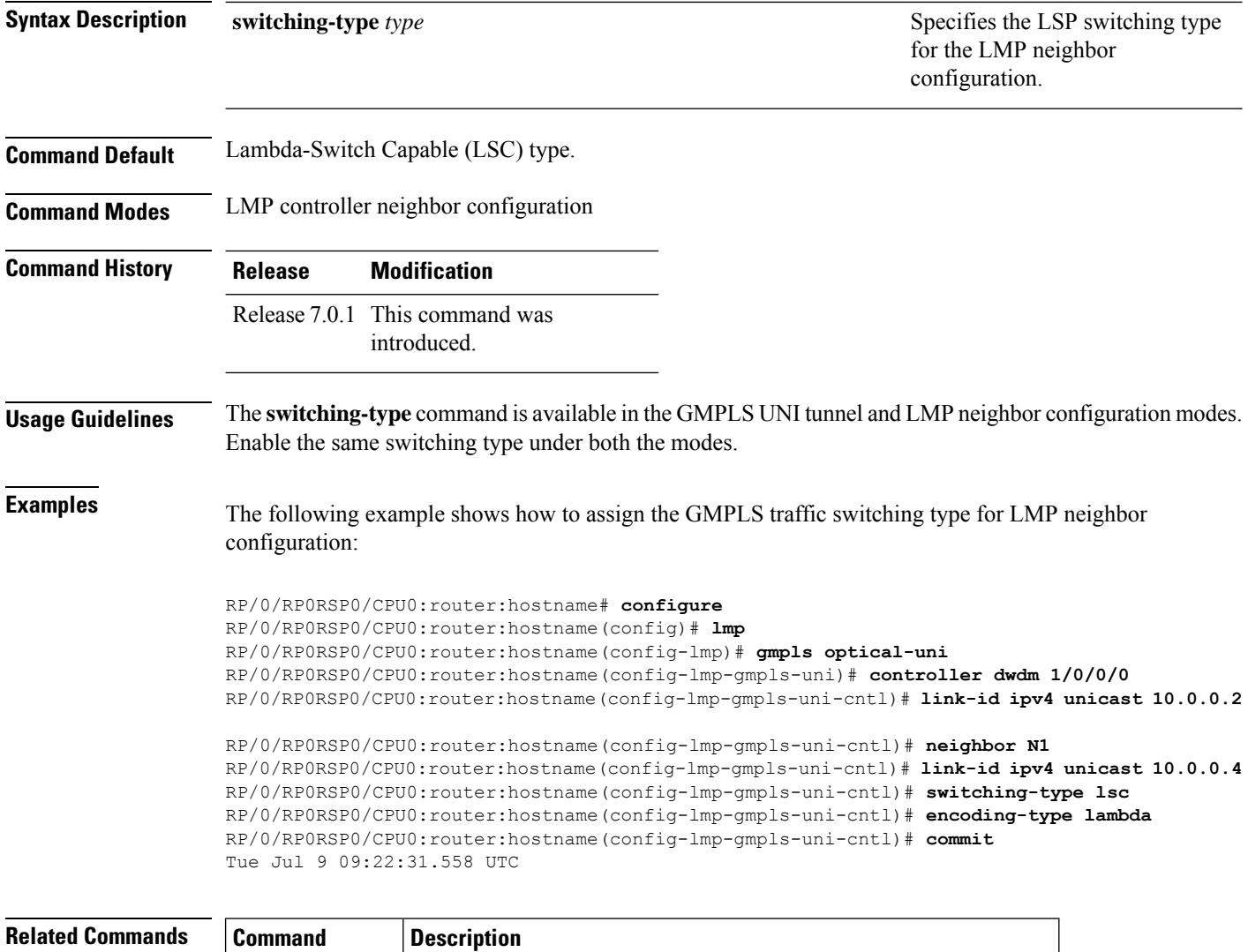

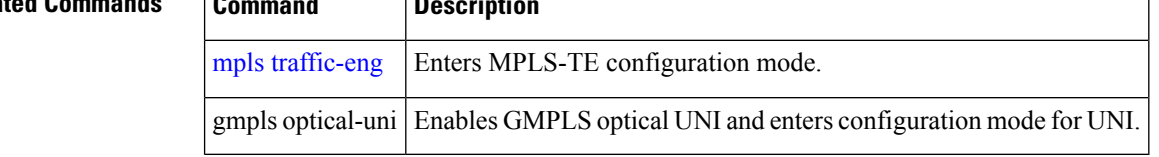

### <span id="page-42-0"></span>**tunnel-id (GMPLS)**

To specify the ID of the GMPLS UNI tunnel, use the **tunnel-id** command in GMPLS-UNI controller tunnel-properties configuration sub-mode. To return to the default behavior, use the**no** form of this command.

**tunnel-id** *number*

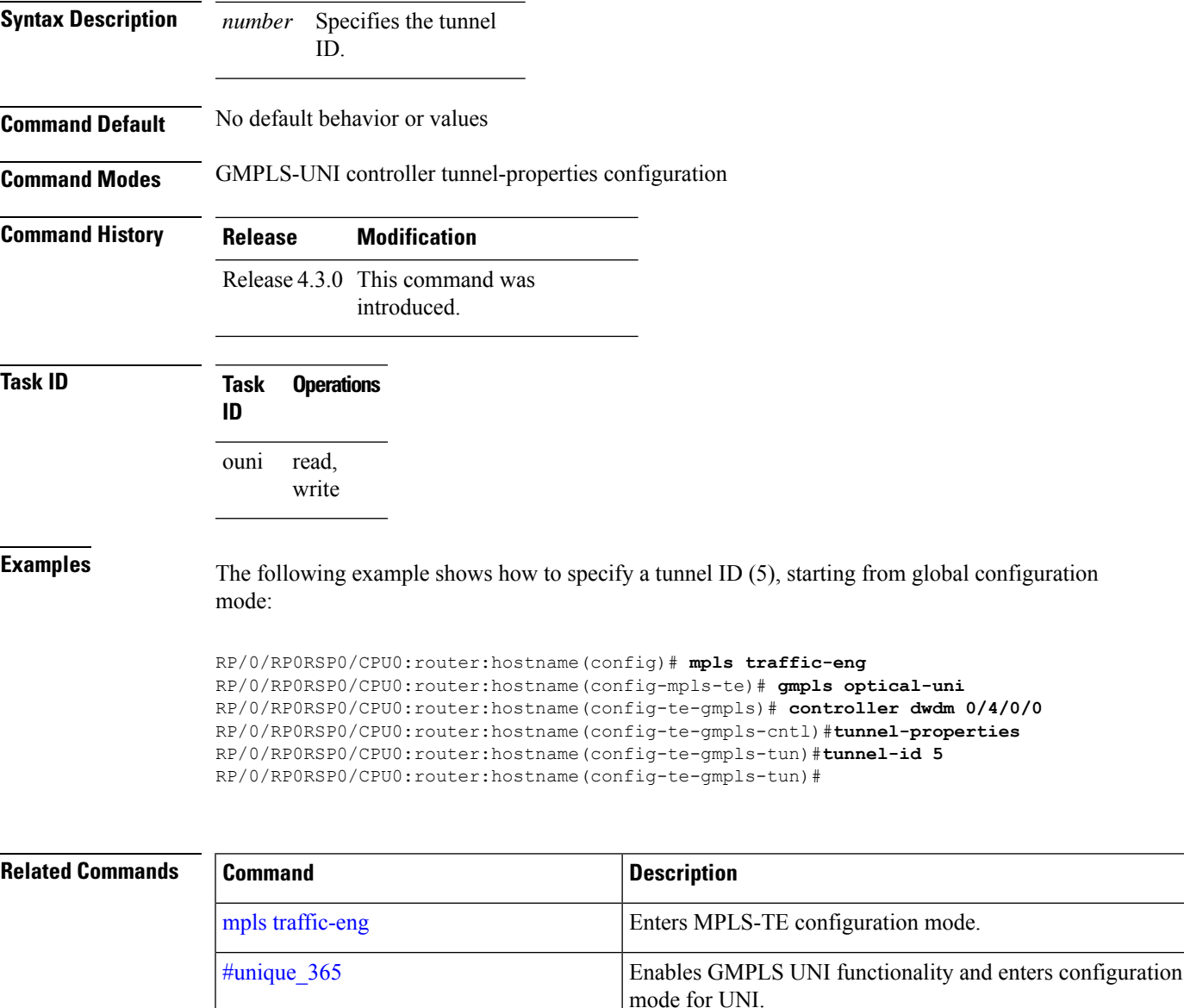

controller dwdm [\(GMPLS\),](#page-4-0) on page 5 Enters GMPLS UNI sub-mode for a controller.

[tunnel-properties,](#page-43-0) on page 44 **Enterstunnel configuration mode for a GMPLS UNI controller.** 

### <span id="page-43-0"></span>**tunnel-properties**

To configure tunnel-specific information for a GMPLS UNI controller, use the **tunnel-properties** command in GMPLS-UNI configuration sub-mode. To return to the default behavior, use the **no** form of this command.

#### **tunnel-properties**

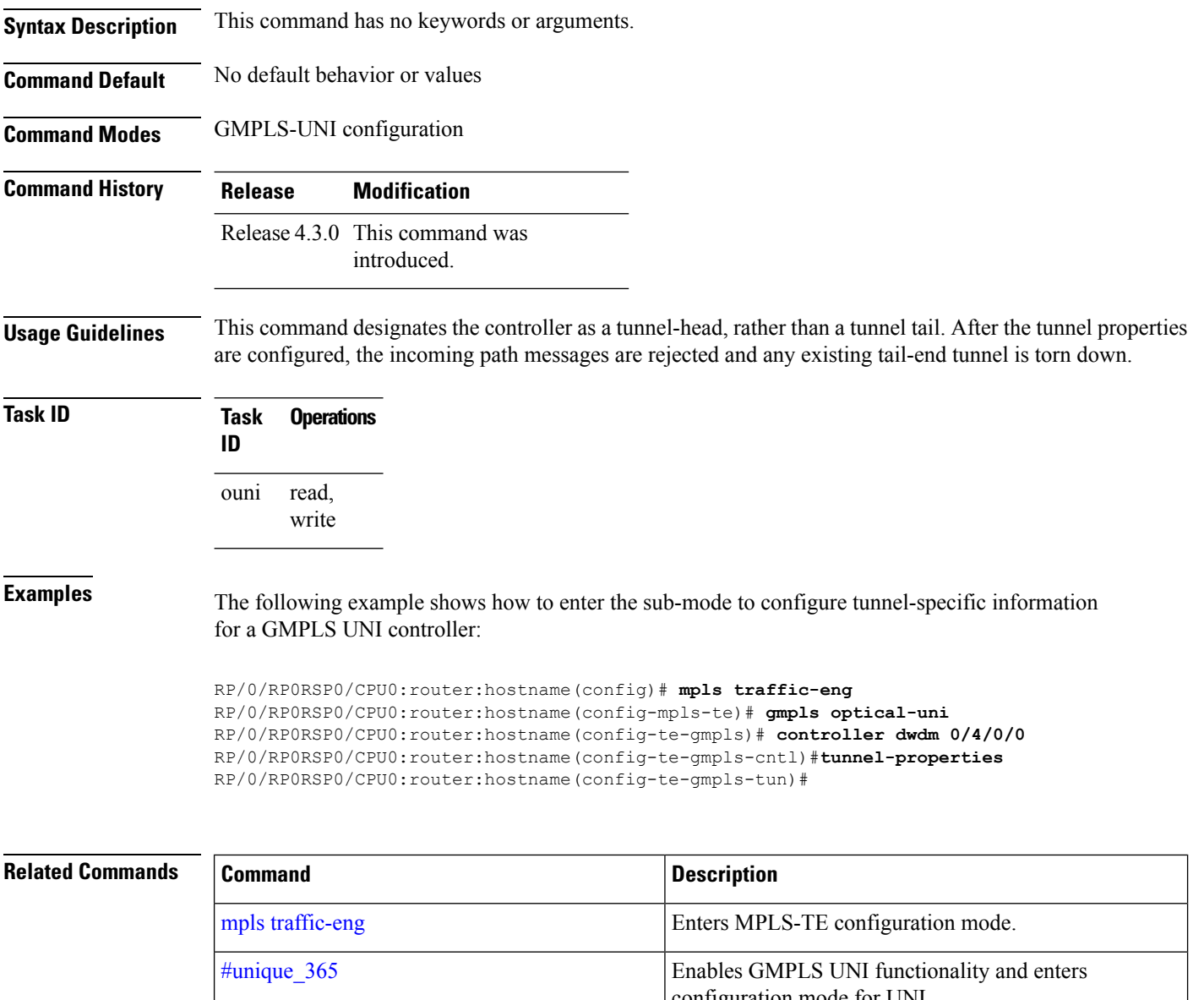

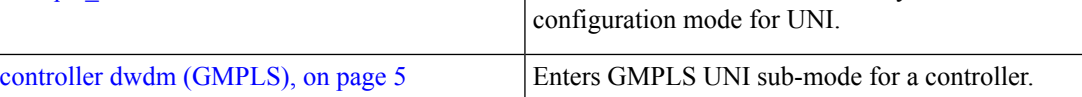